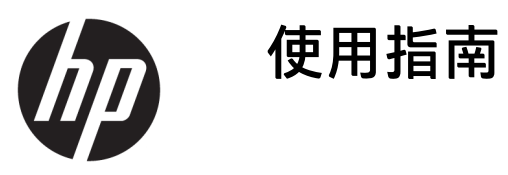

© Copyright 2019 HP Development Company, L.P.

Windows 是 Microsoft Corporation 在美國 和/或其他國家/地區的註冊商標或商 標。

本文件中所含資訊可能隨時變更,恕不 另行通知。HP 產品與服務的保固僅列 於此類產品及服務所隨附的明示保固聲 明中。不可將本文件的任何部分解釋為 構成額外保固。HP 不對本文件所載的 技術或編輯錯誤或疏失負責。

第五版:2019 年 4 月

第一版:2018 年 3 月

文件編號:L14947-AB5

#### **產品聲明**

本指南說明大部分機型的通用功能。有 些功能可能無法在您的產品上使用。若 要存取最新版使用指南,請前往 <http://www.hp.com/support>, 並依照指 示尋找您的產品。然後選取**使用指南**。

#### **軟體條款**

透過安裝、複製、下載或以其他方式使 用本電腦預先安裝的任何軟體產品,即 表示您同意接受 HP 使用者授權合約 (EULA) 條款之約束。如果您不接受這些 授權條款,可於 14 天內退回完整未使 用的產品(含硬體與軟體), 並依據銷 售商的退款原則取得全額退款, 此為唯 一補償形式。

欲瞭解進一步資訊,或要求該電腦的全 額退款,請與銷售商聯絡。

## **關於本指南**

本指南提供使用和升級本產品的基本資訊。

- $\Delta$ 警告!表示有危險狀況,如果不避免**可能**會造成死亡或嚴重傷害。
- **注意:**表示有危險狀況,如果不避免**可能**會造成輕微或中度傷害。
- **重要:**表示與危險(例如與財產損失相關的訊息)無關的重要資訊。警告使用者如果無法完全依照所 述程序執行,則可能會導致資料遺失或是硬體或軟體損壞。其中也包含說明概念或完成工作的基本資 訊。
- **附註:**包含要強調或補充本文重點的其他資訊。
- $\mathcal{R}$  **提示:**提供有用提示以完成工作。

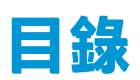

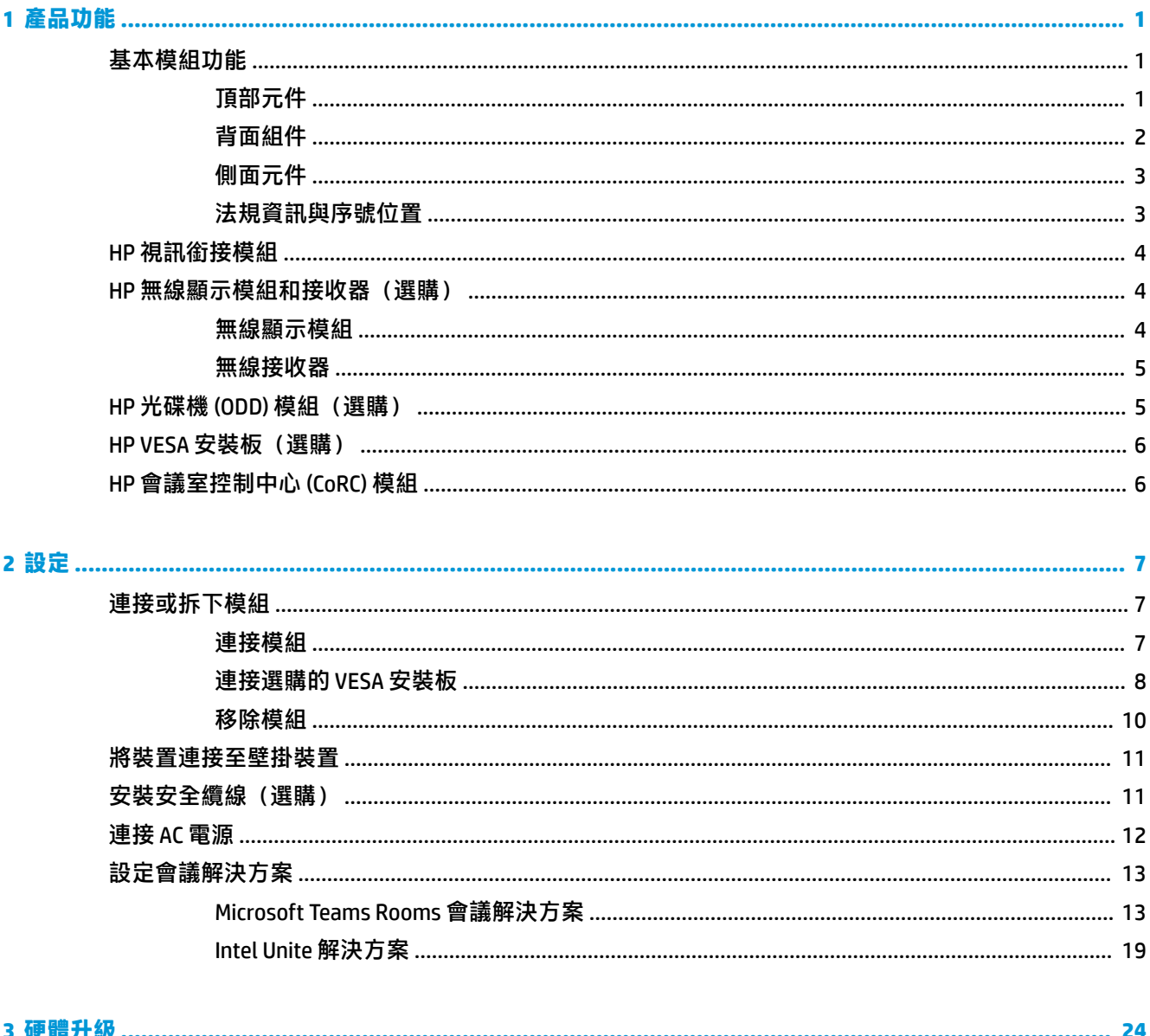

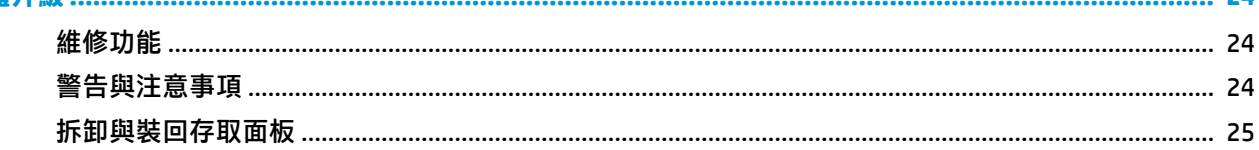

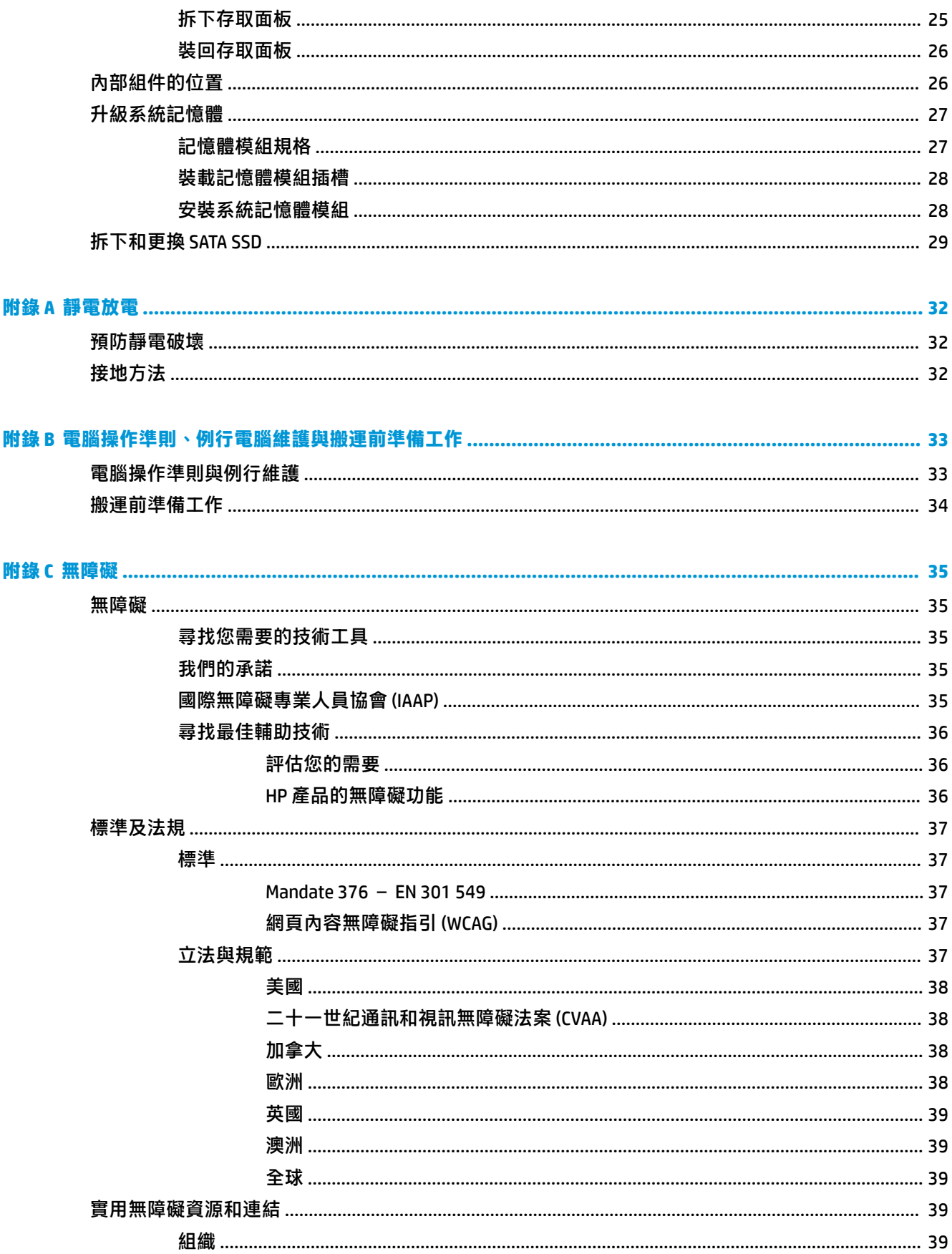

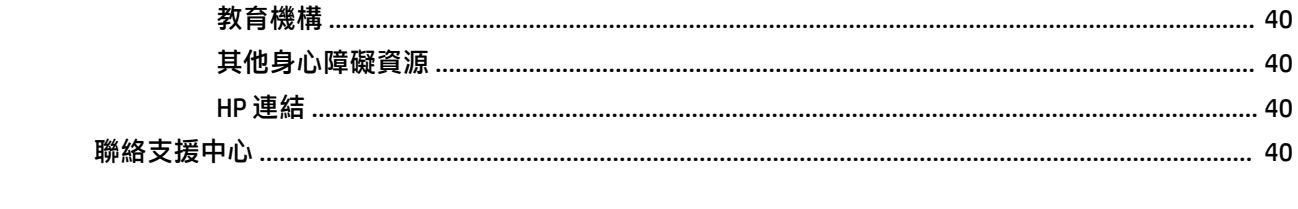

# <span id="page-8-0"></span>**1 產品功能**

# **基本模組功能**

## **頂部元件**

頂端元件可讓您透過電容式觸控按鈕對電話會議進行通話控制。

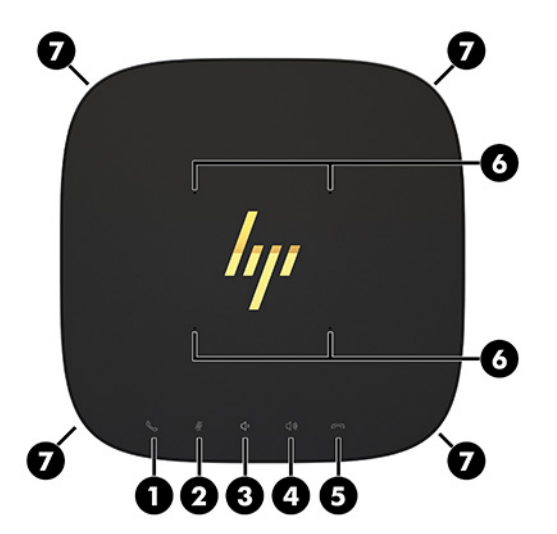

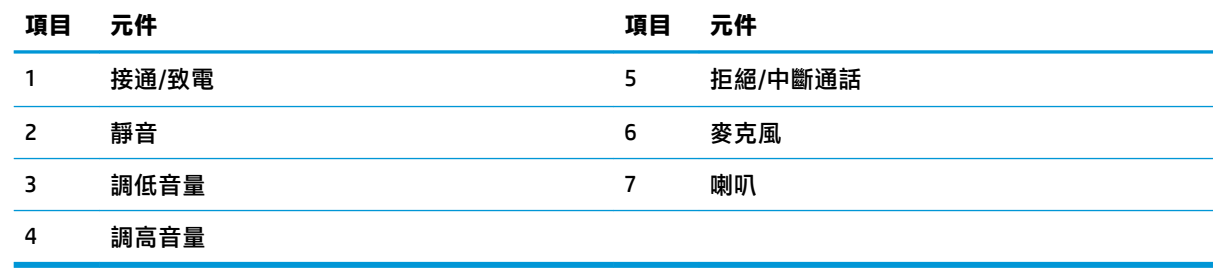

**重要:**請勿在系統頂端放置任何物品或讓液體進入系統頂端。

<span id="page-9-0"></span>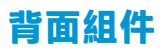

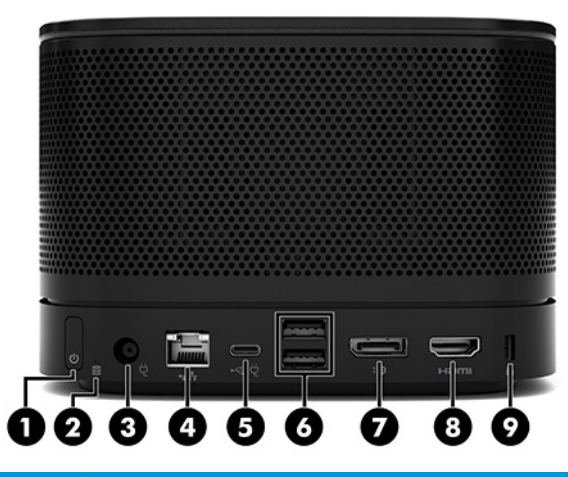

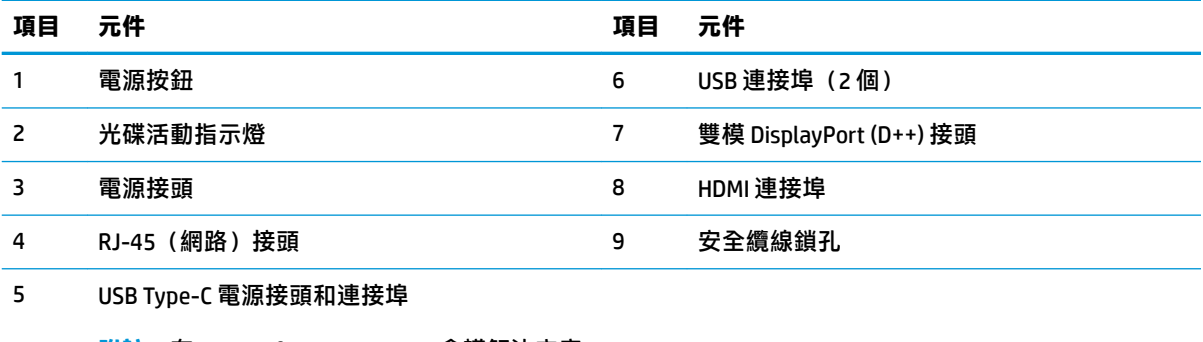

**附註:**在 Microsoft Teams Rooms 會議解決方案 中, 此連接埠專用於 HP 會議室控制中心 (CoRC) 模組。

## <span id="page-10-0"></span>**側面元件**

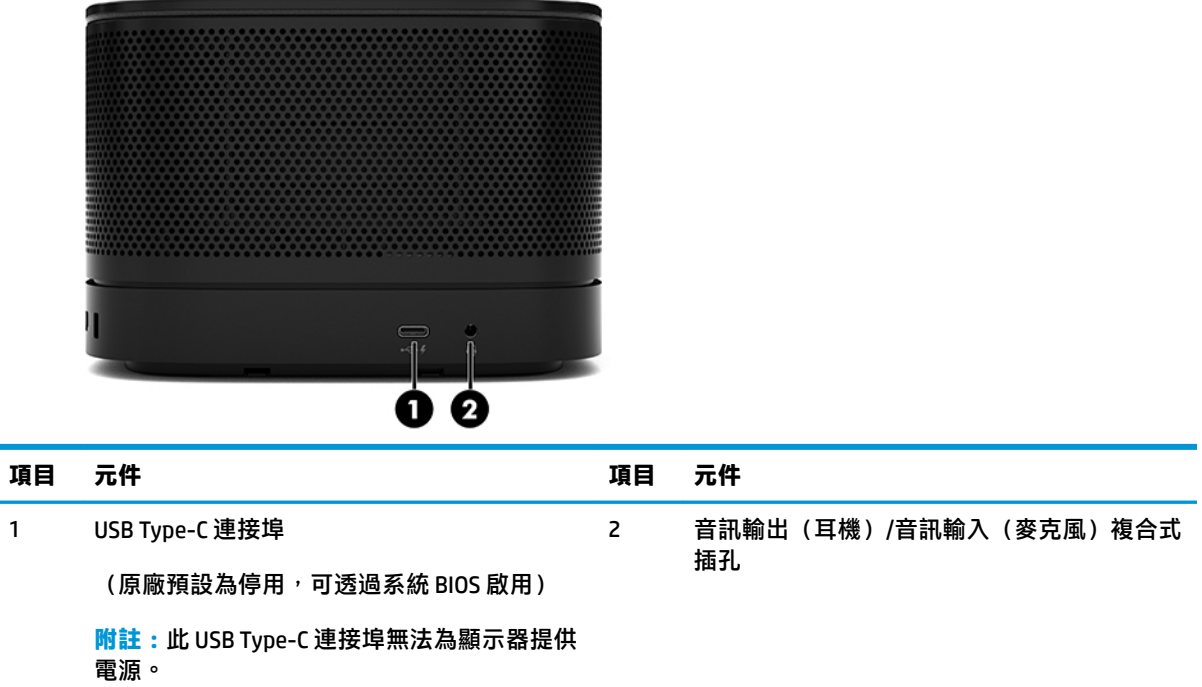

## **法規資訊與序號位置**

每個基本模組都具有唯一的序號和產品 ID 編號, 以雷射蝕刻於底蓋。這些標籤的副本位於包裝箱內。 請保存這些號碼,以供聯絡支援尋求協助時使用。

 $\stackrel{\leftrightarrow}{\mathbb{B}}$  <mark>附註:如果已將選購的模組連接至基本模組, 您必須拆下模組才能檢視序號和產品 ID 編號。</mark>

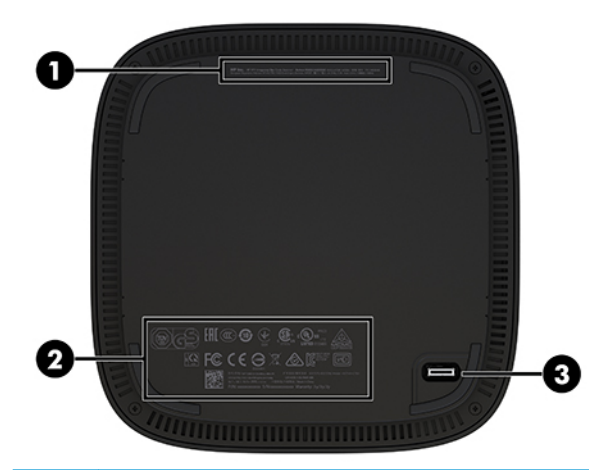

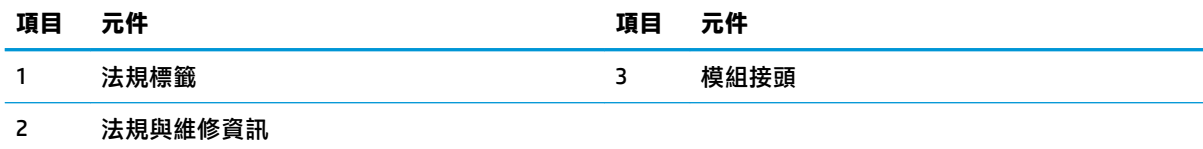

# <span id="page-11-0"></span>**HP 視訊銜接模組**

安裝 Microsoft Teams Rooms 軟體時需要使用視訊銜接模組。此模組可讓筆記型電腦等視訊來源連接至 Microsoft Teams Rooms。

Intel Unite 解決方案不提供視訊接收模組。

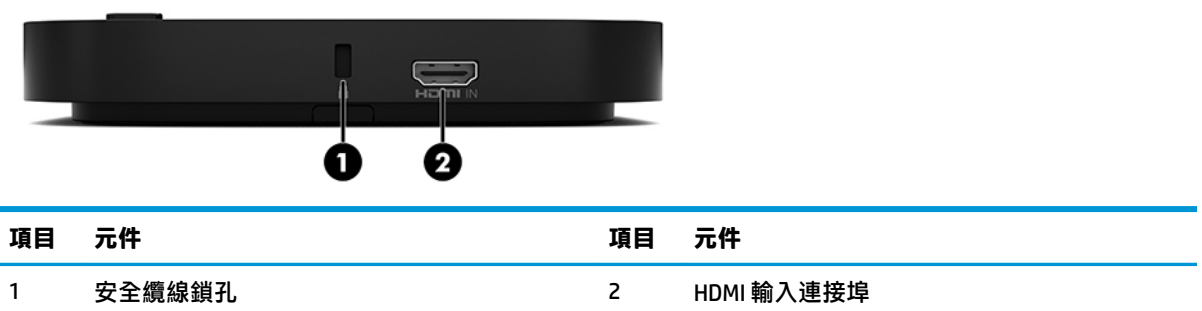

# **HP 無線顯示模組和接收器(選購)**

Microsoft Teams Rooms 或 Intel Unite 解決方案可能隨附無線顯示模組和接收器。您可以將接收器連接至 顯示器,而無線顯示模組可以將訊號傳輸至會議室中相距最多 8 公尺的接收器。

無線顯示模組和接收器隨附 HDMI 纜線和 USB Micro-B 纜線。

並非所有國家/地區都提供無線顯示模組。請聯絡銷售商以瞭解國家/地區支援。

- $\stackrel{\mathbb{R}^{\prime}}{\cong}$ 附註:無線顯示模組和接收器出廠時已進行配對<sup>,</sup>但您可以視需要進行重新同步。請參閱 位於第 13 [頁的設定會議解決方案以](#page-20-0)取得詳細資訊。
- **提示:**為發揮最佳效能,請確定沒有任何物品擋住接收器和無線顯示模組之間的視線。

0 6 **項目 元件 項目 元件** 1 同步按鈕 3 安全纜線鎖孔 2 同步指示燈

## **無線顯示模組**

<span id="page-12-0"></span>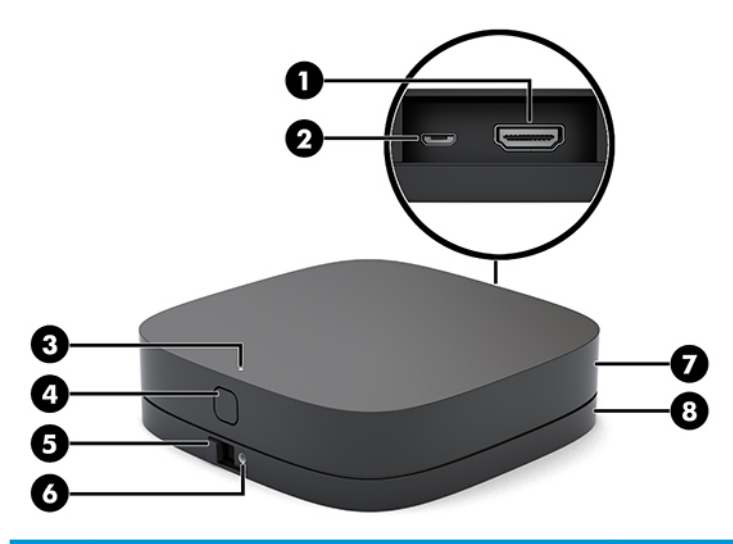

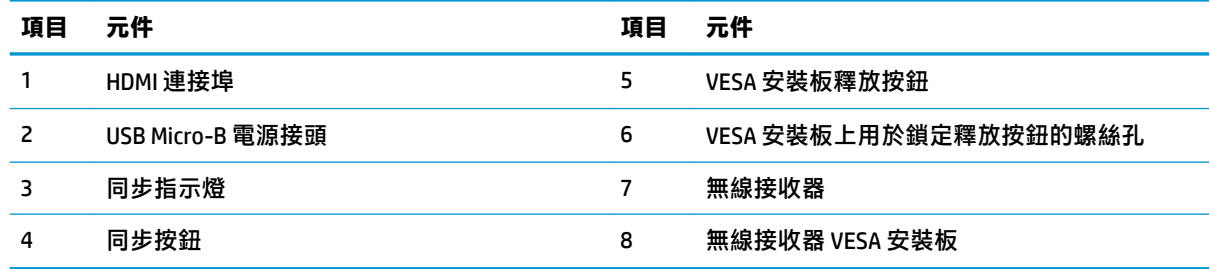

# **HP 光碟機 (ODD) 模組(選購)**

選購的 ODD 模組 (需另外購買) 可提供光碟機功能。視電源供應器和供電式模組總數而定,您可能可 以連接其他光碟機模組。

您可以為 Microsoft Teams Rooms 或 Intel Unite 解決方案另外購買 HP 光碟機 (ODD) 模組。

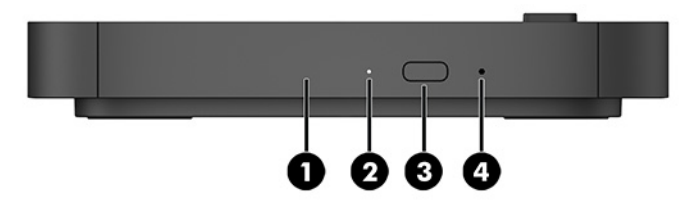

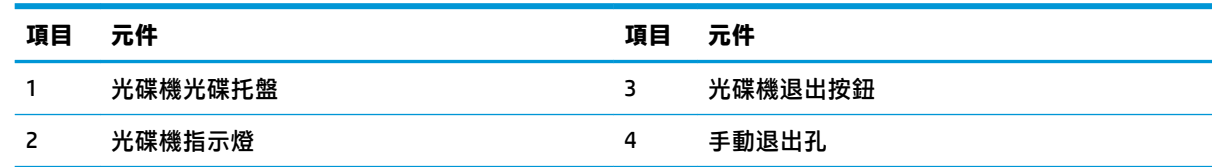

# <span id="page-13-0"></span>**HP VESA 安裝板(選購)**

選購的 HP VESA 安裝板可將組件安裝至桌面上。您不應該將產品掛載至牆上或桌面下。

Microsoft Teams Rooms 或 Intel Unite 解決方案可能隨附 HP VESA 安裝板。您也可以另外購買此模組。

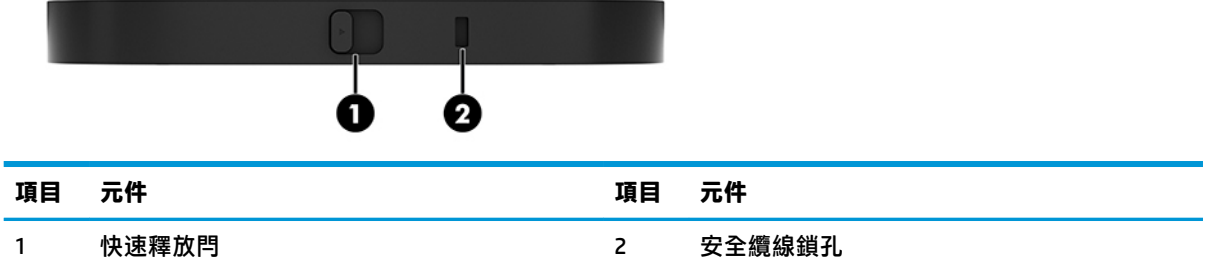

# **HP 會議室控制中心 (CoRC) 模組**

HP 會議室控制中心 (CoRC) 模組可透過開始會議、新增會議成員、共用內容和結束會議功能,讓會議主 席輕鬆管理會議。其隨附於 Microsoft Teams Rooms。

**附註:**Microsoft Teams Rooms 會議解決方案需要使用 HP 會議室控制中心 (CoRC) 模組。Intel Unite 解決 方案不提供此模組。

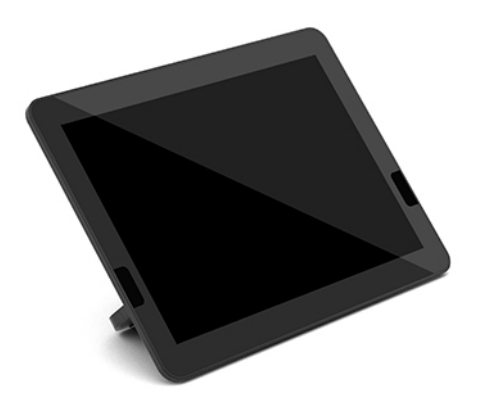

# <span id="page-14-0"></span>**2 設定**

# **連接或拆下模組**

您可以下列順序由上至下將其他模組連接至基本模組:

- 視訊銜接模組 (僅 Microsoft Teams Rooms 需要使用)
- 無線顯示模組(選購)
- 0DD 模組 (選購)
- VESA 安裝板(選購)

## **連接模組**

**重要:**連接模組前,請關閉基本模組並拔除所有 AC 電源。

模組不可進行「熱插拔」或「熱交換」。

- 1. 如果安全纜線已連接,請先將其拆下/鬆開。
- 2. 移除所有抽取式媒體,如 USB 快閃磁碟機。
- 3. 透過作業系統正確關閉基本模組,然後關閉所有外接式裝置。
- 4. 從基本模組拔除 AC 電源線,並拔除所有外接式裝置。
- 5. 如果已連接 VESA 安裝板,請將快速釋放閂滑向解除鎖定位置,然後拆下 VESA 安裝板。

<span id="page-15-0"></span>6. 將基本模組下方的模組連接埠對齊新模組的模組擴充接頭,並將基本模組向下壓緊。

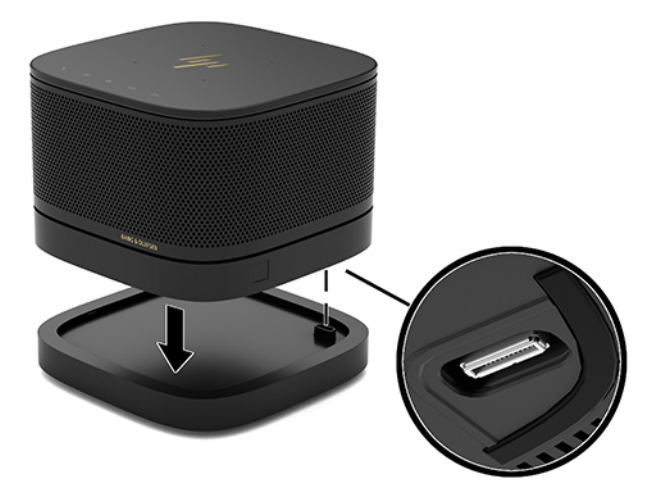

在模組鎖定時,您應該會聽到小聲的喀嚓聲。模組鎖入定位時,皆會遮蓋上方模組的釋放閂。 重複動作,直到連接所有模組。

## **連接選購的 VESA 安裝板**

如果已連接 VESA 安裝板,便可以將產品安裝至桌面上。

- **1.** 將 VESA 安裝板上的快速釋放閂滑向解除鎖定位置。將已連接的模組放置在 VESA 安裝板的上方。 VESA 安裝板沒有模組擴充接頭。請確定基本模組的連接埠和 VESA 安裝板的快速釋放閂及安全纜 線鎖孔都位於同一側。
- **2.** 將模組向下壓至 VESA 安裝板上。

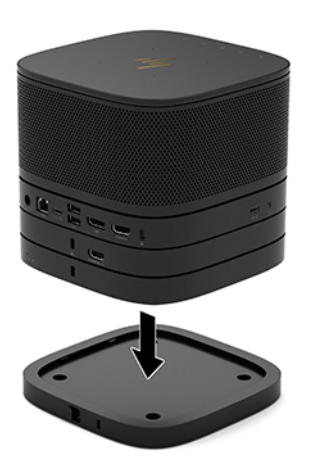

- 3. 將 VESA 安裝板後方的快速釋放閂滑向鎖定位置,使所有模組鎖定在一起。
- $\overline{D}$  **重要:**VESA 安裝板中有四個定位片。將配置正確置於 VESA 安裝板,並將快速釋放閂滑向鎖定位 置時,四個定位片便會將 VESA 安裝板鎖定至組件。如果 VESA 安裝板的方向不正確,便無法將快 速釋放閂移至鎖定位置,且無法固定模組。

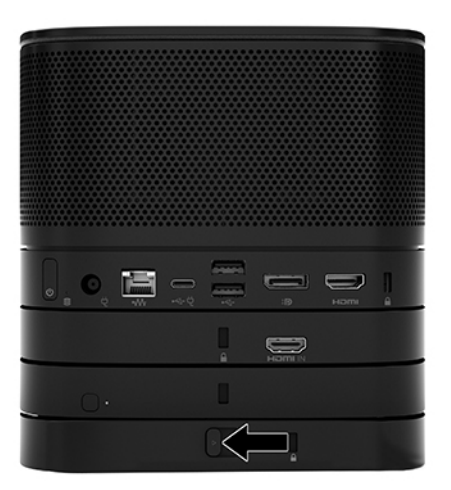

**4.** 將安全纜線安裝至 VESA 安裝板的安全纜線鎖孔,以避免快速釋放閂解除鎖定,造成模組分開。

 $\overline{\mathbb{B}}$  <mark>附註:</mark>安全纜線旨在提供威攝作用<sup>,</sup>但可能無法避免裝置遭受不當處理或失竊。

## <span id="page-17-0"></span>**移除模組**

 $\bar{\mathbb{C}}$  重要:分離模組前,請關閉基本模組並拔除所有 AC 電源。

模組不可進行「熱插拔」或「熱交換」。

模組必須由底部開始一次一個移除。移除底部模組,以露出上方模組的釋放閂。

- 1. 如果安全纜線已連接,請先將其拆下/鬆開。
- 2. 移除所有抽取式媒體,如 USB 快閃磁碟機。
- 3. 透過作業系統正確關閉基本模組,然後關閉所有外接式裝置。
- 4. 從基本模組拔除 AC 電源線,並拔除所有外接式裝置。
- 5. 如果已連接 VESA 安裝板,請將 VESA 安裝板後方的快速釋放閂滑向解除鎖定位置,並將模組由 VESA 安裝板上提起。
- 6. 由底部開始移除其他模組,透過按下每個模組下方的釋放閂(1),直到其脫離上方的模組(2)。

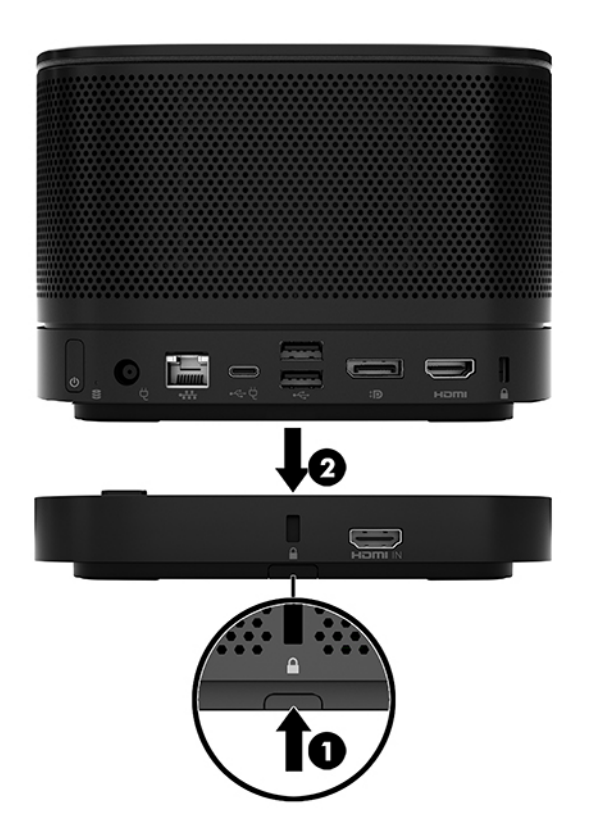

## <span id="page-18-0"></span>**將裝置連接至壁掛裝置**

如果已連接選購的 VESA 安裝板,便可以將產品連接至桌面。

若要掛載產品:

- **1.** 連接 VESA 安裝板以外的所有模組。
- 2. 使用 VESA 安裝板隨附的四顆螺絲,將 VESA 安裝板固定於桌上或其他表面。

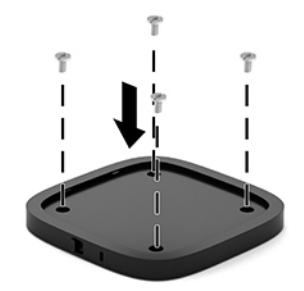

- **3.** 小心地將模組連接至 VESA 安裝板。
- **4.** 將 VESA 安裝板後方的快速釋放閂滑向鎖定位置,以將 VESA 安裝板固定於上方的模組。
- **附註:**HP 強烈建議您將安全纜線連接至 VESA 安裝板背面以固定組件。這可阻止快速釋放閂移至 解除鎖定位置,並避免模組意外鬆開。

安全纜線旨在提供威攝作用,但可能無法避免裝置遭受不當處理或失竊。

# **安裝安全纜線(選購)**

您可以使用下方顯示的選購 10 公釐超薄纜線鎖固定堆疊的模組。您可以將安全纜線鎖連接至基本模 組、視訊接收模組、無線顯示模組或 VESA 安裝板。將纜線安裝於底部模組時,其會將所有模組鎖定在 一起。如果已安裝 VESA 安裝板,請將快速釋放滑向鎖定位置,並安裝安全纜線 (1) 以將所有模組鎖定 在一起。使用提供的鑰匙 (2) 鎖定和解除鎖定安全纜線。

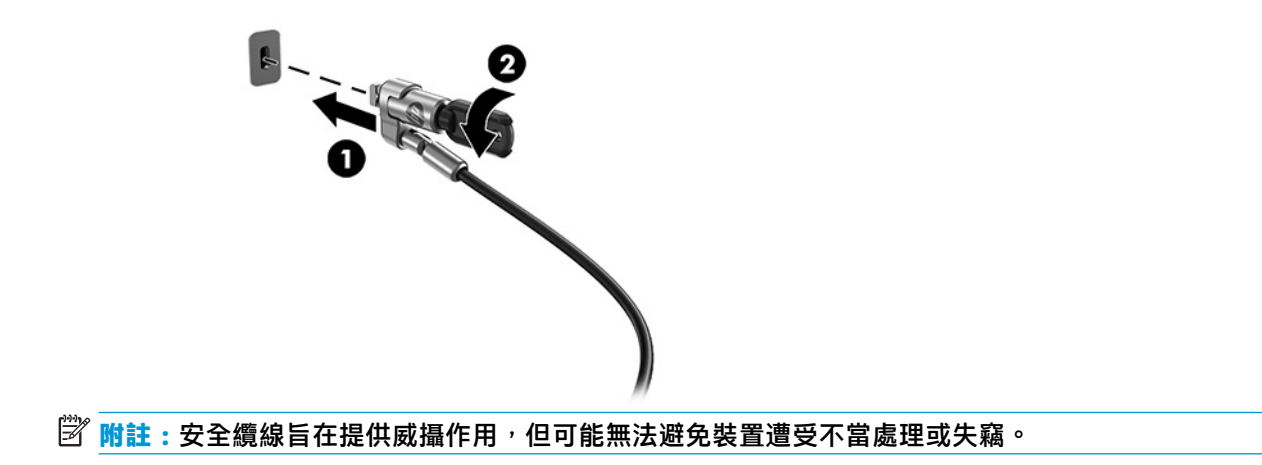

<span id="page-19-0"></span>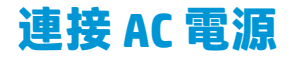

HP 纜線與連接埠蓋板可為會議解決方案的元件提供電源。

- **1.** 將纜線與連接埠蓋板連接至基本模組:
	- **a.** 將連接埠蓋板向下拉 (1) 以露出纜線接頭。
	- **b.** 將第一個和最後一個接頭往回拉動,然後向兩側拉出 (2)。

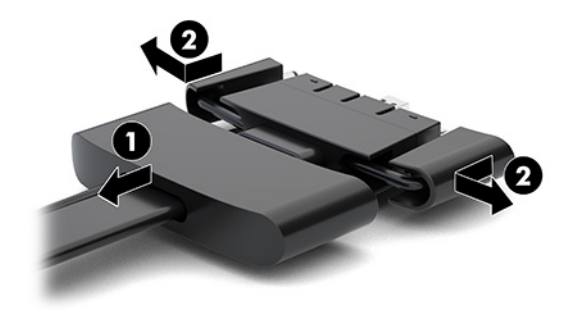

- **c.** 從 DisplayPort 接頭開始到 NIC 接頭為止,將所有中間的接頭 (1) 插入基本模組的背面連接埠。
- **d.** 連接第一個 (2) 和最後一個接頭 (3)。
- e. 將連接埠蓋板 (4) 往回推至纜線接頭上, 以保護並固定接頭。

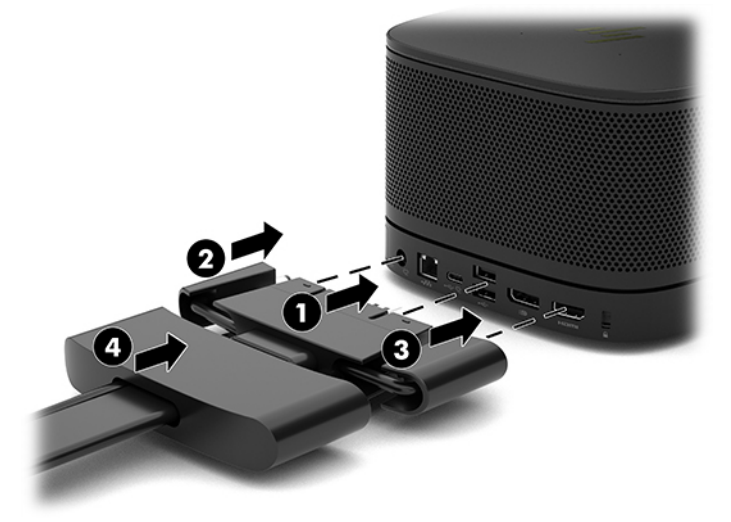

- **2.** 將 CoRC 或顯示器等其他設備連接至纜線與連接埠蓋板。
- 3. 將 AC 電源線連接至 AC 變壓器 (1), 並將另一端連接至 AC 插座 (2)。

<span id="page-20-0"></span>**4.** 將 AC 變壓器連接至纜線與連接埠蓋板的電源接頭 (3)。

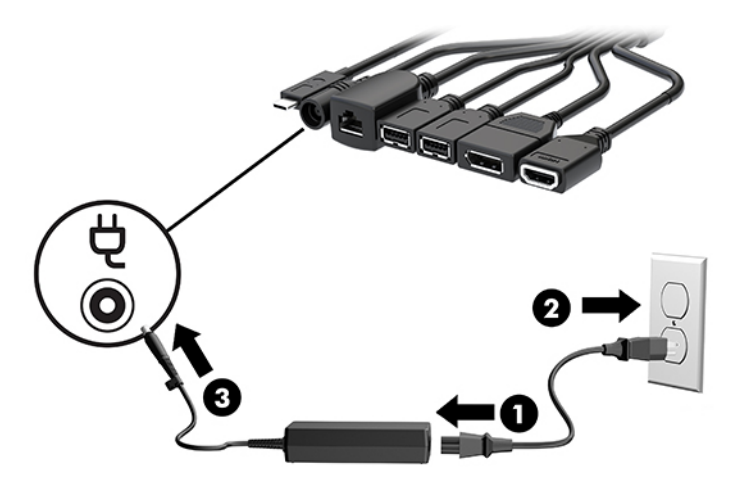

# **設定會議解決方案**

本產品提供兩種會議解決方案:

- **Microsoft Teams Rooms**
- **附註:**如需詳細資訊,請前往 <https://docs.microsoft.com>。
- **Intel Unite 解決方案**
- **学 附註: 如需詳細資訊, 請前往 www.intel.com/Unite**。

## **Microsoft Teams Rooms 會議解決方案**

下圖顯示 Microsoft Teams Rooms 佈線圖。

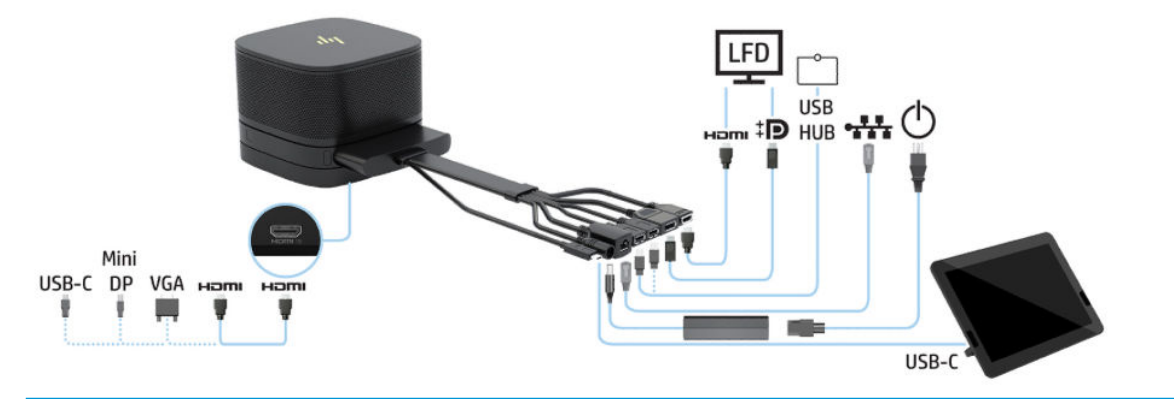

 $\sqrt[k]{\frac{1}{2} \pi \cdot \frac{1}{\sqrt[k]{2}}}$ 將續線鋪設於桌面或其他表面時,請使用纜線導引以將作用於纜線的應力降至最低。

- **1.** 連接視訊接收模組(必要)。
- **2.** 視需要連接其他模組。
- **3.** 將組件置於中心位置。

請勿在組件頂端或旁邊放置物品,以免擋住喇叭和麥克風。

- **4.** 連接纜線與連接埠蓋板:
	- **a.** 將連接埠蓋板向下拉 (1) 以露出纜線接頭。
	- b. 將第一個和最後一個接頭往回拉動,然後向兩側拉出(2)。

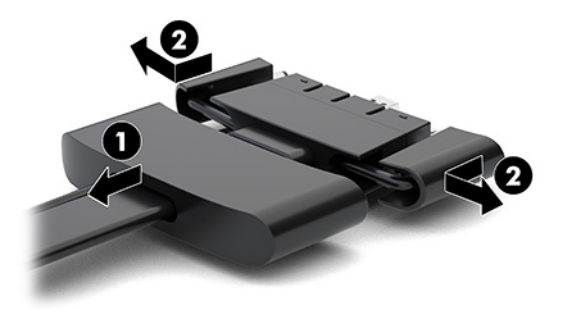

- **c.** 從 HDMI 接頭開始到 NIC 接頭為止,將所有中間的接頭 (1) 插入基本模組的背面連接埠。
- **d.** 連接第一個 (2) 和最後一個接頭 (3)。
- e. 將連接埠蓋板往回推至纜線接頭(4)上,以保護並固定接頭。

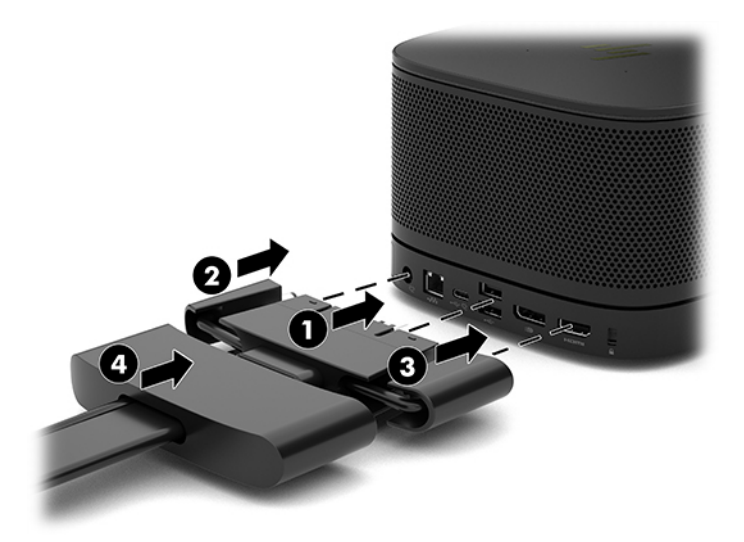

- **5.** 連線至 CoRC。
	- **a.** 由纜線與連接埠蓋板上方將 USB-C 纜線連接至 CoRC 後方的出口連接埠 (1)。將纜線按進通道 中 (2), 由 CoRC 的左側或右側的出口伸出。

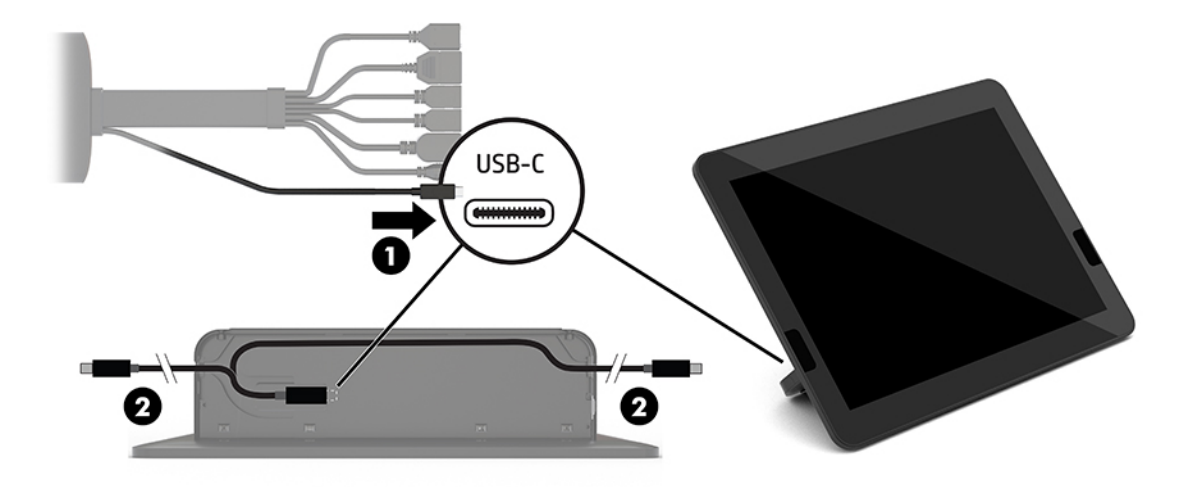

- **b.** 從運送箱中取出 CoRC 後蓋 (1)。
- **c.** 移除 CoRC 後蓋上的橡膠塞,並將橡膠塞插入纜線退出點 (2) 以固定纜線。
- **d.** 將後蓋連接至 CoRC 背面 (3)。

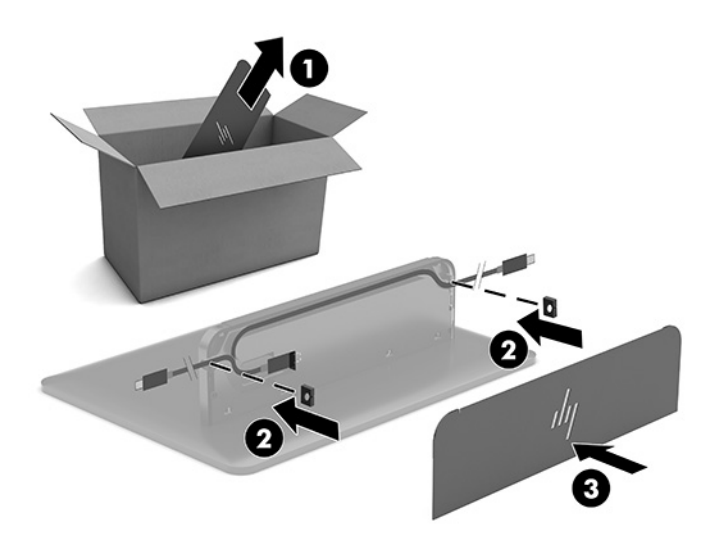

**6.** 若要將 HDMI 視訊輸入纜線連接至視訊接收模組,請將安全條插入 (1) HDMI 連接埠上方的插槽,將 安全條夾連接 (2) 至 HDMI 纜線末端,然後將 HDMI 纜線末端插入模組的 HDMI 連接埠 (3),以纜線末 端的安全夾固定安全條。

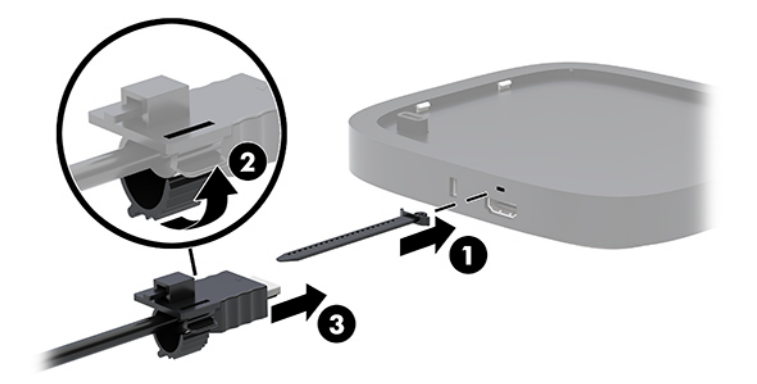

- **7. 如果已安裝無線顯示模組,請執行下列步驟以安裝無線接收器:** 
	- $\widetilde{\mathbb{B}}'$  <mark>附註</mark>:接收器必須朝向無線顯示模組的正面。為發揮最佳效能,請確定沒有任何物品擋住接收器 和無線顯示模組之間的視線。
		- **a.** 將顯示器電源線連接至 AC 插座 (1)。
		- **b.** 使用隨附的膠條將接收器固定定位 (2)。請確定接收器具有同步按鈕和指示燈的部分未隱藏於 顯示器後面,讓無線顯示模組和接收器之間的視線無阻。
		- c. 使用無線顯示模組和接收器隨附的 HDMI 纜線和 USB Micro-B 纜線, 將接收器連接至顯示器的 HDMI 連接埠和供電式 USB 連接埠 (3)。
			- **附註:**如需使用無線功能,連接接收器的顯示器 USB 連接埠必須隨時提供電源。請確定顯示 器設定允許 USB 連接埠在顯示器處於睡眠狀態時提供電源。

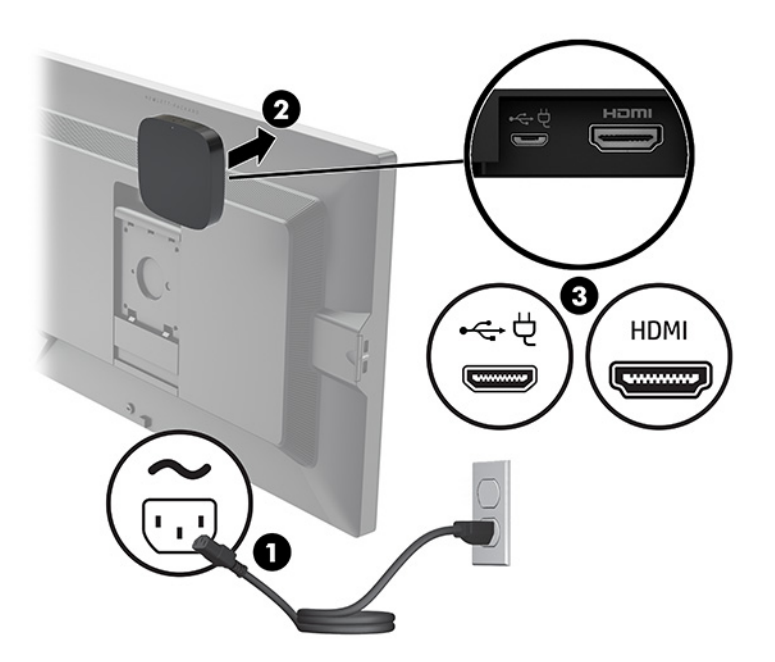

或者,您也可以使用隨附的兩顆螺絲,將接收器 VESA 安裝板掛載 (1) 至牆上或桌面,然後確實將 接收器壓入安裝板 (2),直到卡入定位。

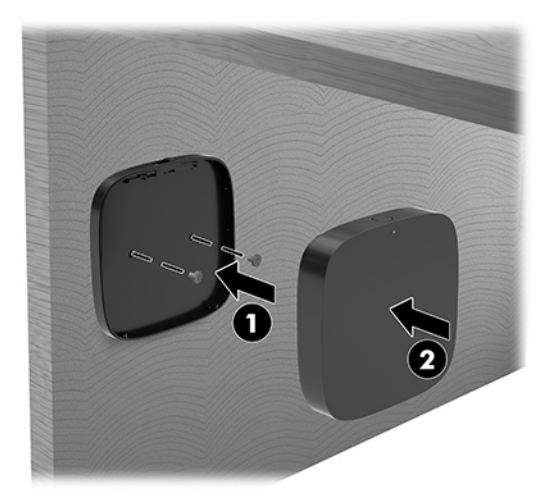

若要拆下 VESA 安裝板上的接收器,請滑動 VESA 安裝板的釋放按鈕。接收器便會彈起,讓您將其 從 VESA 安裝板中拉出。

請確定接收器正面朝向無線顯示模組正面,且沒有任何物品擋住接收器和無線顯示模組之間的視 線。如果天線並未朝向彼此或彼此之間有物品擋住視線,無線功能便無法運作。接收器和無線顯 示模組之間的距離不應超過 8 公尺 (26.6 英呎),且角度小於 90 度。

 $\bar{\mathbb{B}}$  附註:接收器正面的天線必須朝向無線顯示模組,接收器具有同步指示燈的一側即為正面。請參 閱位於第 5 [頁的無線接收器](#page-12-0)以找到接收器的同步指示燈。

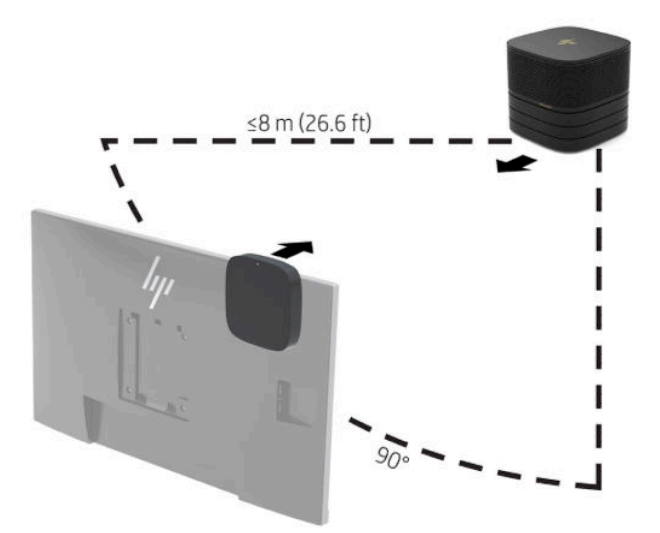

- $\widetilde{\mathbb{B}}'$  附註:無線顯示模組和接收器出廠時已進行配對。開啟系統時,模組和接收器的指示燈會恆亮。 如果未恆亮,請按下模組和接收器的同步按鈕。指示燈會在模組和接收器互相搜尋時緩慢閃爍, 在模組和接收器互相識別時快速閃爍,然後在模組和接收器建立連線時恆亮。如果模組和接收器 並未連接,請檢查以確定沒有任何物品擋住模組和接收器之間的視線。已關閉系統或系統處於睡 眠狀態時,指示燈都會熄滅。
- **8. 若要連接沒有無線顯示模組的顯示器,請執行下列步驟:** 
	- **a.** 將顯示器電源線連接至 AC 插座 (1)。
- **b.** 將顯示器連接至纜線與連接埠蓋板的 HDMI 或 DisplayPort 接頭 (2)。
	- **附註:**如果需要使用雙 HDMI 連接埠,請使用 DisplayPort 轉 HDMI 轉接器以增加第二個 HDMI 連接埠。

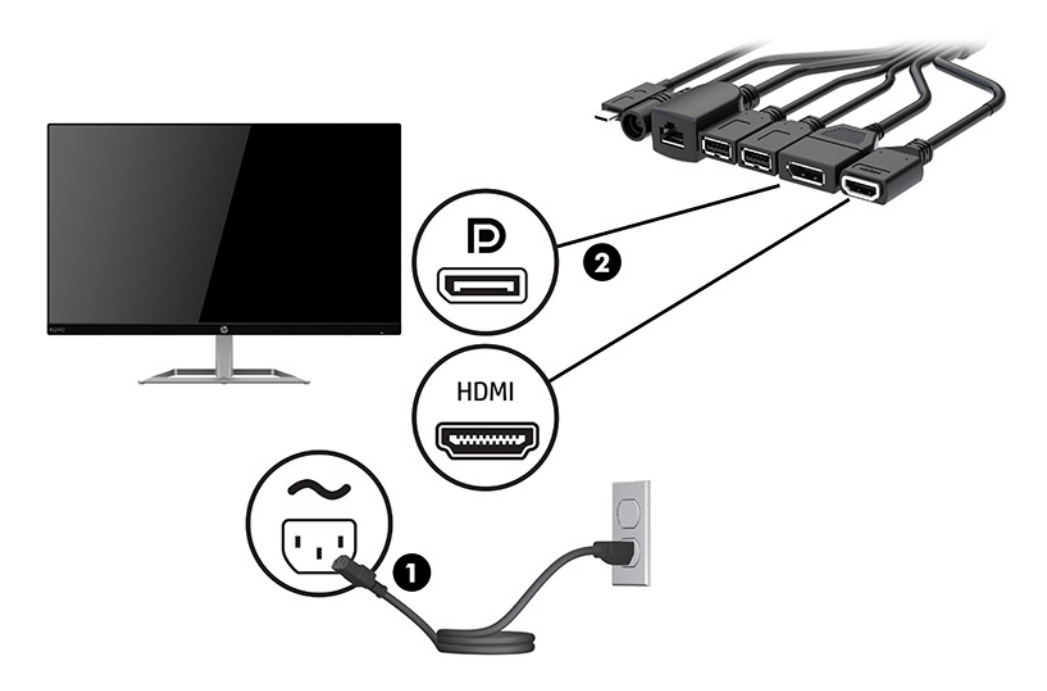

- **9.** 將選用的 USB 相機連接至纜線與連接埠蓋板的 USB Type-A 連接埠。
- **10.** 將區域網路 (LAN) 纜線連接至纜線與連接埠蓋板的 RJ-45(網路)接頭。

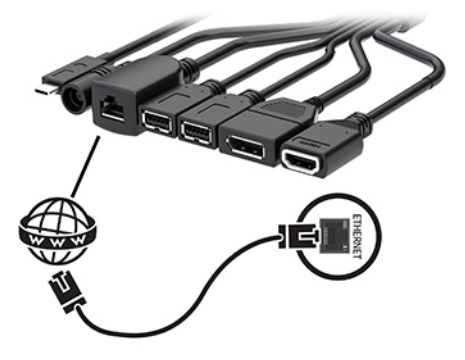

11. 將 AC 電源線連接至 AC 變壓器 (1), 並將另一端連接至 AC 插座 (2)。

<span id="page-26-0"></span>**12.** 將 AC 變壓器連接至纜線與連接埠蓋板的電源接頭 (3)。

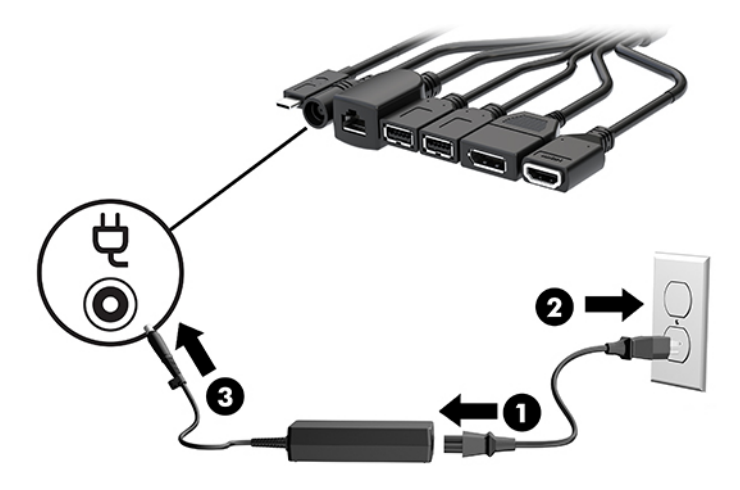

**13.** 按下電源按鈕。

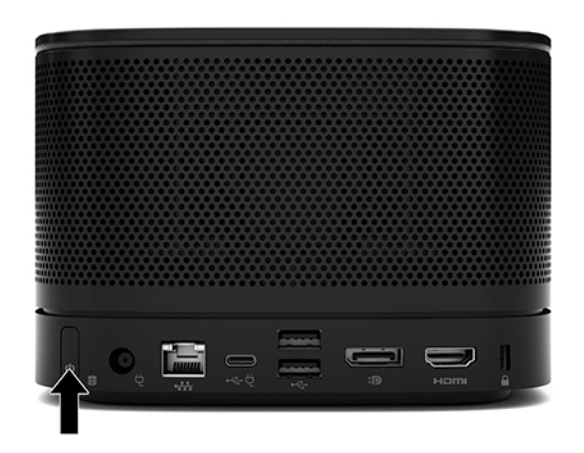

**14.** 依照 Microsoft Teams Rooms 的指示安裝會議軟體。

## **Intel Unite 解決方案**

下圖顯示 Intel Unite 解決方案佈線圖。

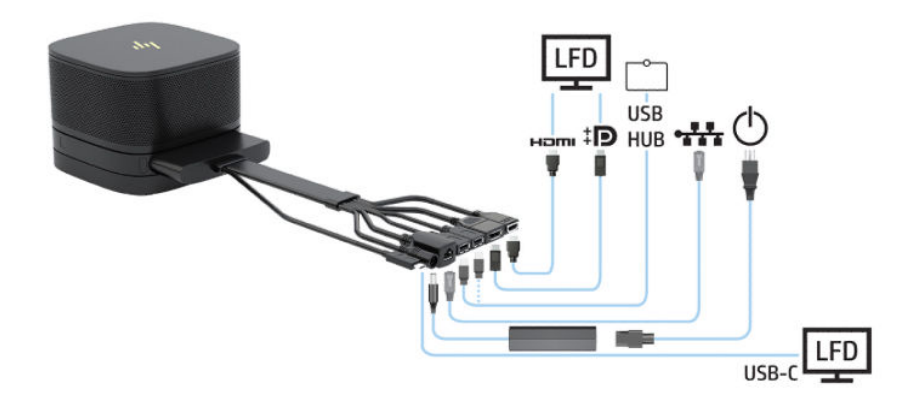

#### $\sqrt[k]{\mathbf{E}}$  提示:將纜線鋪設於桌面或其他表面時,請使用纜線導引以將作用於纜線的應力降至最低。

- **1.** 連接所需的模組。
- **2.** 將產品置於中心位置。

請勿在產品頂端或旁邊放置物品,以免擋住喇叭和麥克風。

- **3.** 連接纜線與連接埠蓋板:
	- **a.** 將連接埠蓋板向下拉 (1) 以露出纜線接頭。
	- **b.** 將第一個和最後一個接頭往回拉動,然後向兩側拉出 (2)。

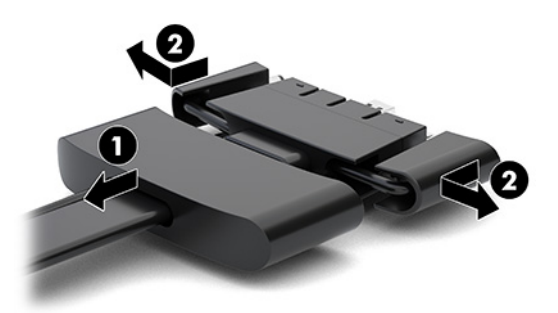

- c. 從 HDMI 接頭開始到 NIC 接頭為止,將所有中間的接頭 (1) 插入基本模組的背面連接埠。
- **d.** 連接第一個 (2) 和最後一個接頭 (3)。
- e. 將連接埠蓋板 (4) 往回推至纜線接頭上, 以保護並固定接頭。

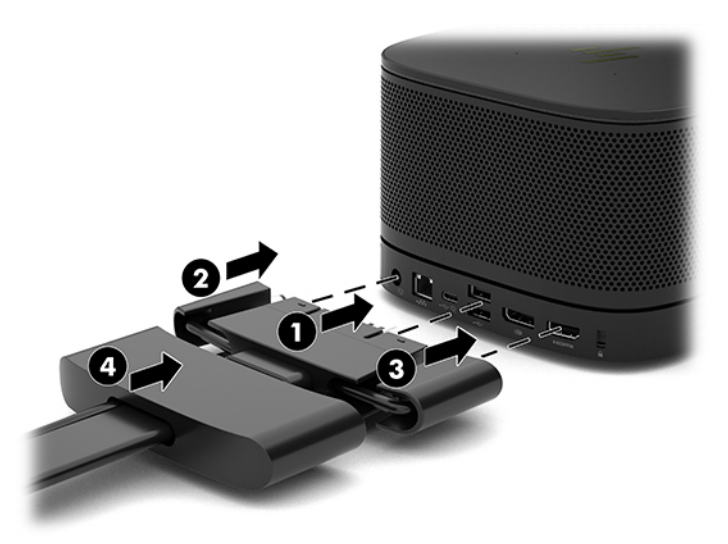

- 4. 如果已安裝無線顯示模組,請執行下列步驟以安裝無線接收器**:**
- $\bar{\mathbb{B}}$  附註:接收器必須朝向無線顯示模組的正面。為發揮最佳效能,請確定沒有任何物品擋住接收器 和無線顯示模組之間的視線。
	- **a.** 將顯示器電源線連接至 AC 插座 (1)。
	- **b.** 使用隨附的膠條將接收器固定定位 (2)。請確定接收器具有同步按鈕和指示燈的部分未隱藏於 顯示器後面,讓無線顯示模組和接收器之間的視線無阻。
- c. 使用無線顯示模組和接收器隨附的 HDMI 纜線和 USB Micro-B 纜線,將接收器連接至顯示器的 HDMI 連接埠和供電式 USB 連接埠 (3)。
	- **附註:**如需使用無線功能,連接接收器的顯示器 USB 連接埠必須隨時提供電源。請確定顯示 器設定允許 USB 連接埠在顯示器處於睡眠狀態時提供電源。

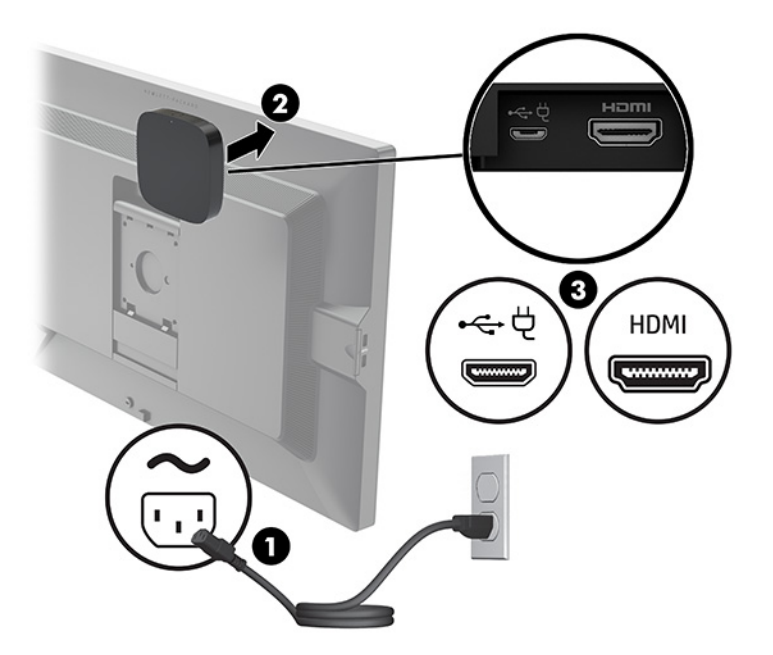

或者,您也可以使用隨附的兩顆螺絲,將接收器 VESA 安裝板掛載 (1) 至牆上或桌面,然後確實將 接收器壓入安裝板 (2), 直到卡入定位。

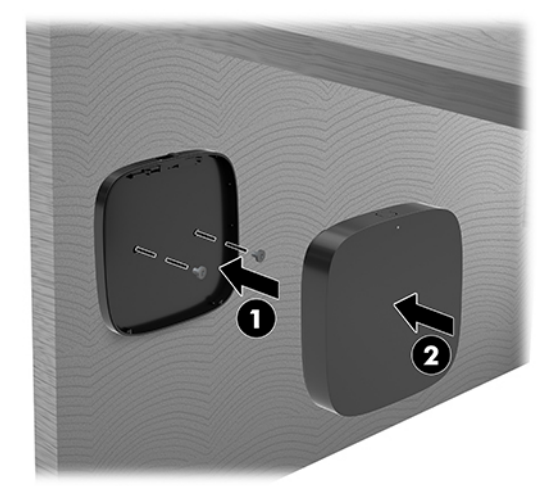

若要拆下 VESA 安裝板上的接收器,請滑動 VESA 安裝板的釋放按鈕。接收器便會彈起,讓您將其 從 VESA 安裝板中拉出。

請確定接收器正面朝向無線顯示模組正面,且沒有任何物品擋住接收器和無線顯示模組之間的視 線。如果天線並未朝向彼此或彼此之間有物品擋住視線,無線功能便無法運作。接收器和無線顯 示模組之間的距離不應超過 8 公尺 (26.6 英呎), 且角度小於 90 度。

 $\bar{\mathbb{B}}$  附註:接收器正面的天線必須朝向無線顯示模組,接收器具有同步指示燈的一側即為正面。請參 閱位於第 5 [頁的無線接收器](#page-12-0)以找到接收器的同步指示燈。

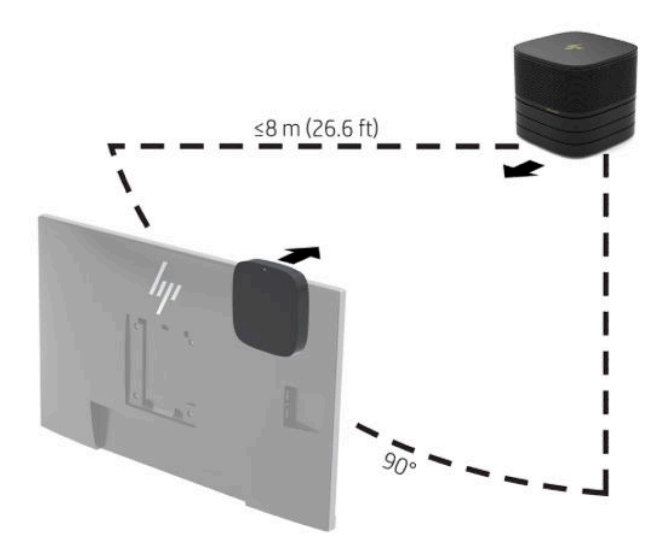

- $\bar{\mathbb{B}}$  附註:無線顯示模組和接收器出廠時已進行配對。開啟系統時,模組和接收器的指示燈會恆亮。 如果未恆亮,請按下模組和接收器的同步按鈕。指示燈會在模組和接收器互相搜尋時緩慢閃爍, 在模組和接收器互相識別時快速閃爍,然後在模組和接收器建立連線時恆亮。如果模組和接收器 並未連接,請檢查以確定沒有任何物品擋住模組和接收器之間的視線。已關閉系統或系統處於睡 眠狀態時,指示燈都會熄滅。
- 5. 若要連接沒有無線顯示模組的顯示器,請執行下列步驟:
	- **a.** 將顯示器電源線連接至 AC 插座 (1)。您可以改為將顯示器連接至纜線與連接埠蓋板的供電式 USB Type-C 連接埠 (2)。
	- **b.** 將顯示器連接至纜線與連接埠蓋板的 HDMI 或 DisplayPort 接頭 (3)。您也可以使用纜線與連接 埠蓋板的 USB Type-C 連接埠 (2) 連接顯示器。
		- **附註:**如果需要使用雙 HDMI 連接埠,請使用 DisplayPort 轉 HDMI 轉接器以增加第二個 HDMI 連接埠。

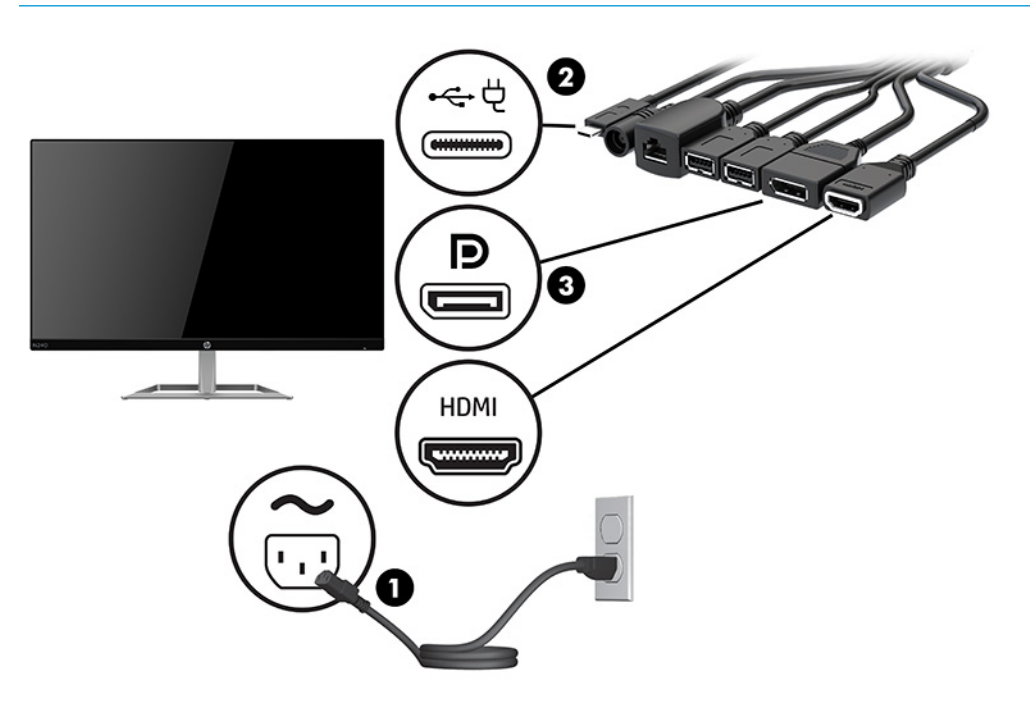

- **.** 將選用的 USB 相機連接至纜線與連接埠蓋板的 USB Type-A 連接埠。
- **.** 將區域網路 (LAN) 連接至纜線與連接埠蓋板上的 RJ-45(網路)插孔。

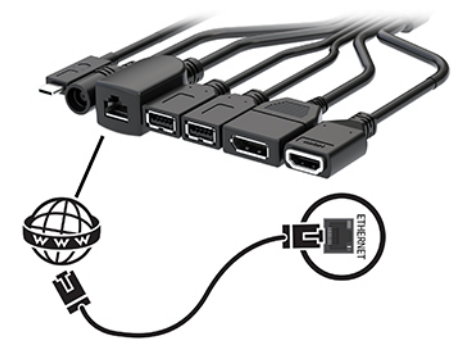

- 8. 將 AC 電源線連接至 AC 變壓器 (1),並將另一端連接至 AC 插座 (2)。
- **.** 將 AC 變壓器連接至纜線與連接埠蓋板的電源接頭 (3)。

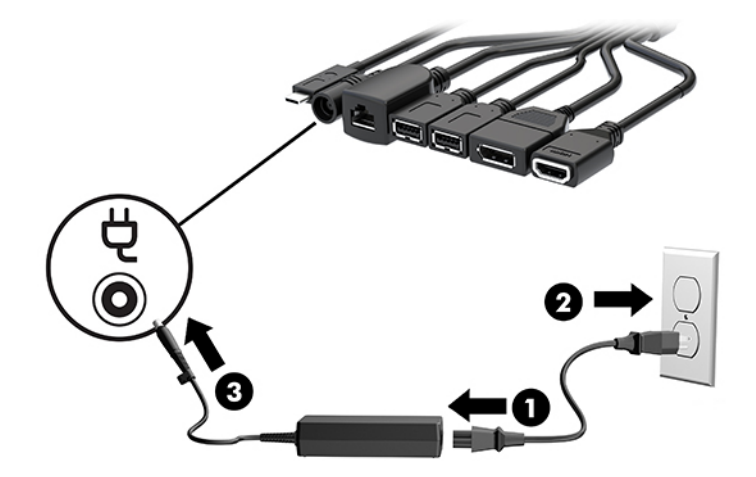

**.** 按下電源按鈕。

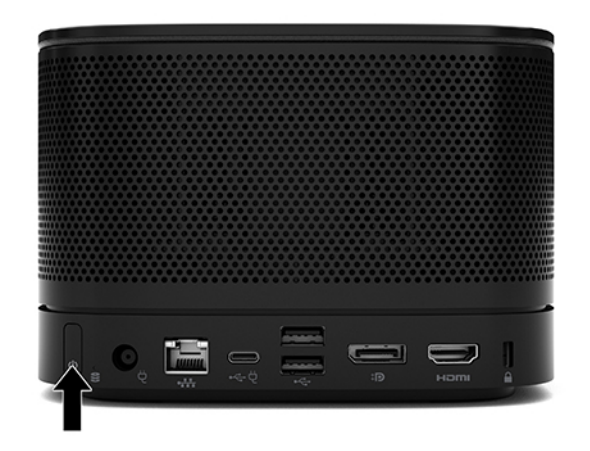

**.** 依照 Intel Unite 解決方案的指示安裝會議軟體。

# <span id="page-31-0"></span>**3 硬體升級**

# **維修功能**

本電腦包括易於升級與維修的功能。

# **警告與注意事項**

執行升級前,請務必仔細閱讀本指南中所有適用的操作說明、注意事項與警告事項。

**警告!**若要減少個人因觸電受傷或因表面過熱或被火燙傷的危險:

先從 AC 插座拔除 AC 電源線,然後再移除外殼。內有已連接電源的零件與可活動零件。

在接觸之前,先使內部系統組件冷卻。

重新恢復設備電源前,請先裝回並固定好外殼。

請勿將電信或電話接頭連接至網路介面控制器 (NIC) 插座。

請不要停用 AC 電源線的接地插頭。此接地插頭是一項重要的安全功能。

請將 AC 電源線插入隨手可及的接地 AC 插座中。

為降低發生嚴重傷害的風險,請閱讀《安全舒適操作指南》。這份指南說明正確的工作站設定,以及 使用電腦時的正確姿勢、健康和工作習慣。此外,《安全舒適操作指南》還提供重要的電子與機械安 全資訊。您可以從網站取得《安全舒適操作指南》,網址為:<http://www.hp.com/ergo>。

**重要:**靜電會損壞電腦或選購設備的電子元件。因此在開始執行這些程序之前,請務必先輕觸接地的 金屬物件,以釋放您身上的靜電。如需更多資訊,請參閱位於第 32 [頁的靜電放電。](#page-39-0)

將電腦連接至 AC 電源時,系統主機板就會通電。您必須先將 AC 電源線從電源拔除後才可打開電腦,以 避免損壞內部組件。

# <span id="page-32-0"></span>**拆卸與裝回存取面板**

## **拆下存取面板**

您必須拆下存取面板才能存取固態硬碟 (SSD) 和系統記憶體模組。

**1.** 拆下從任何其他模組基本模組。

如需指示,請參閱位於第10[頁的移除模組。](#page-17-0)

- 2. 將產品倒置於以軟布覆蓋的平坦表面,以防止產品遭到刮傷或其他損壞。
- 3. 鬆開四顆固定存取面板的螺絲,然後抬起面板以讓其脫離基本模組。

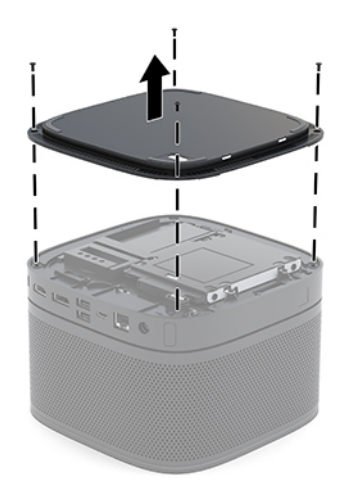

## <span id="page-33-0"></span>**裝回存取面板**

- **1.** 將產品倒置於以軟布覆蓋的平坦表面。
- 2. 將存取面板與基本模組對齊,讓您可透過存取面板的開口清楚看到模組連接埠。
- **3.** 鎖緊四顆螺絲以將存取面板固定於基本模組。

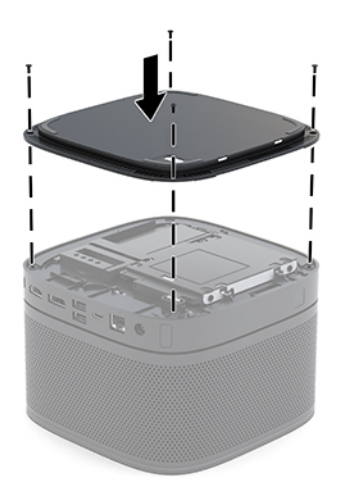

**4.** 重新連接所有附加模組。

如需指示,請參閱位於第 7 [頁的連接或拆下模組](#page-14-0)。

# **內部組件的位置**

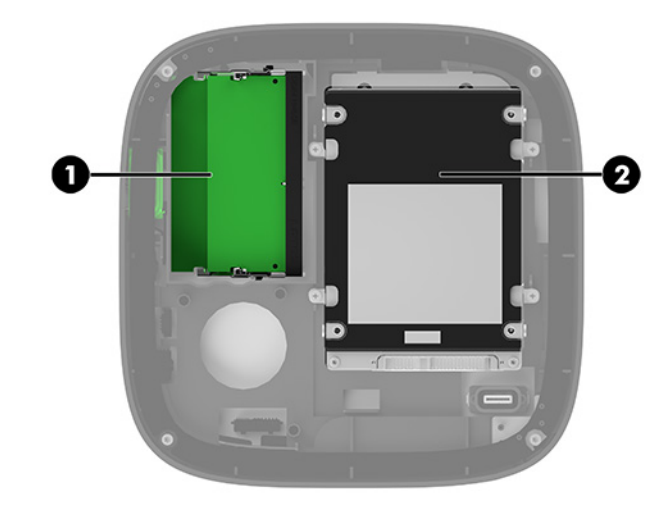

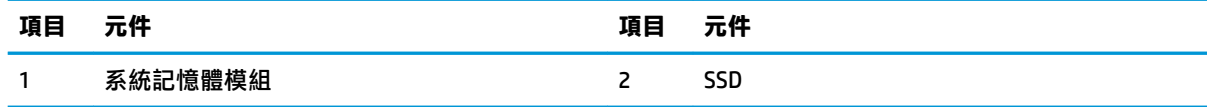

# <span id="page-34-0"></span>**升級系統記憶體**

系統主機板上的記憶體插槽能裝載至多兩條符合產業標準的記憶體模組。已預先安裝至少一個小型雙 列直插式記憶體模組 (SODIMM)。為了達到最大的記憶體支援,您可以在主機板上裝載最多 32 GB (16 GB x 2) 的記憶體。

**附註:**若要使用 Microsoft Teams Rooms,建議搭配雙通道記憶體以發揮更佳的效能。

### **記憶體模組規格**

為了使系統正常運作,SODIMMs 必須遵守下列規格:

- 業界標準的 288 針腳
- 無緩衝的非 ECC PC4-17000 DDR4-2133 Mhz 相容
- 1.2 伏特 DDR4-SDRAM SODIMM
- 支援 CAS 延遲時間 15 DDR4 2400 MHz (15-15-15 時序)
- 包含強制的聯合電子裝置工程委員會 (JEDEC) 規格

本產品支援下列項目:

- 512 MB、1 GB 和 2 GB 的 non-ECC 記憶體技術
- 單面和雙面 SODIMM
- 以 x8 和 x16 裝置構成的 SODIMM

 $\bar{\mathbb{B}}$  附註:為避免相容性問題,HP 建議您在此產品中僅使用 HP 記憶體模組。如果您安裝不支援的 DIMM 記 憶體,系統便無法正常運作。不支援以 x4 SDRAM 構成的 DIMM。

## <span id="page-35-0"></span>**裝載記憶體模組插槽**

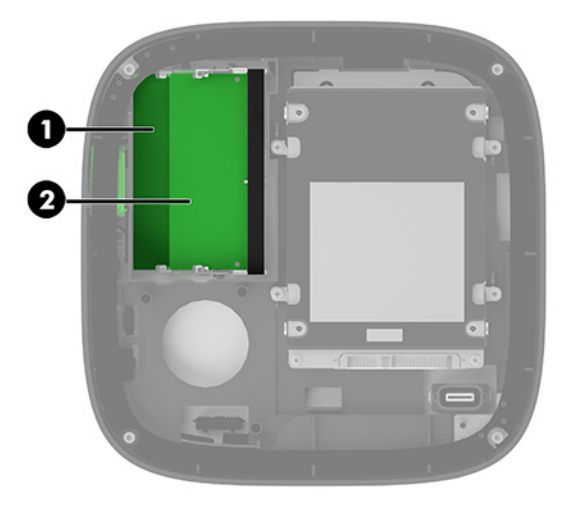

具有兩個記憶體模組插槽,每個通道一個。這些插槽標示為 DIMM1 與 DIMM3。DIMM1 插槽經由記憶體 通道 B 運作。DIMM3 插槽經由記憶體通道 A 運作。

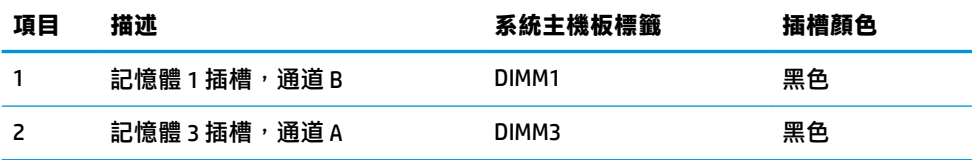

系統將視記憶體模組的安裝方式,自動以單通道模式、雙通道模式或彈性模式運作。

- 如果只有裝載一個記憶體模組插槽,系統將會以單通道模式運作。
- 如果通道 A 與通道 B 的記憶體模組容量相同,系統會以較高效能的雙通道模式運作。
- 如果通道 A 與通道 B 的記憶體模組容量不同,系統會以彈性模式運作。在彈性模式中,裝載最低 記憶體的通道會決定指派於雙通道模式運作的總記憶體量,其餘則指派於單通道作業。在彈性模 式中,請將較大容量的記憶體模組安裝於 DIMM3 插槽(通道 A)。
- 無論在何種模式中,最大運作速度都是取決於系統上最慢的記憶體模組。

## **安裝系統記憶體模組**

 $\bar{\mathbb{C}}$  重要:您必須先拔除 AC 電源線並等待約 30 秒讓電力耗盡,才能新增或移除記憶體模組。無論電腦是否 處於開機狀態,只要將系統連接至作用中的 AC 插座,記憶體模組便會通電。在通電的情況下新增或移 除記憶體模組,可能會導致記憶體模組或系統主機板發生無法修復的損壞。

記憶體模組插槽具有鍍金接點。升級記憶體時,請務必使用具有鍍金金屬接點的記憶體模組,以避免 與其他不相容的金屬接觸而生鏽和/或氧化。

靜電會損壞系統或選用卡的電子元件。在開始下列程序前,請確保您已短暫接觸接地的金屬物件以釋 放靜電。如需詳細資訊,請參閱位於第 32 [頁的靜電放電。](#page-39-0)

處理記憶體模組時,請小心不要碰觸到任何接點,否則可能會損壞模組。

<span id="page-36-0"></span>**1.** 拆下存取面板。

如需指示,請參閱位於第 25 [頁的拆下存取面板。](#page-32-0)

2. 若要拆卸記憶體模組,請將記憶體模組兩側的卡榫向外壓 (1),然後將記憶體模組從插槽拉出 (2)。

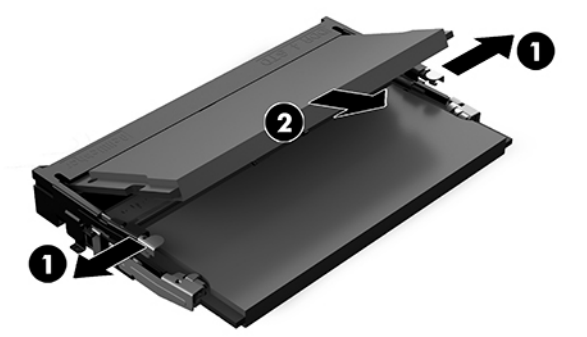

3. 將新的記憶體模組以約 30°角插入插槽 (1),然後將記憶體模組向下壓 (2),讓卡榫將其卡入定位。

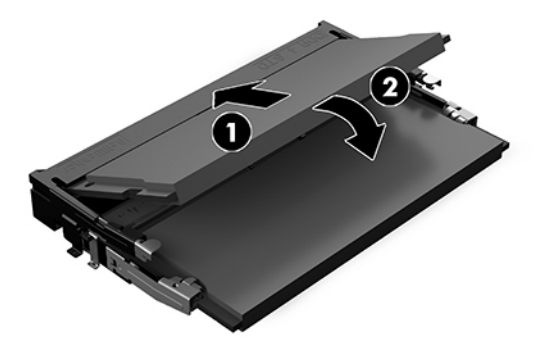

**附註:**記憶體模組僅可以一種方向安裝。將模組上的槽孔對齊模組插槽上的標籤。

**4.** 裝回存取面板。

如需指示,請參閱位於第 26 [頁的裝回存取面板。](#page-33-0)

開啟系統時,系統便會自動識別其他記憶體。

# **拆下和更換 SATA SSD**

 $\stackrel{\leftrightarrow}{\cancel{\in}}$  **附註:**在拆卸 SSD 之前先進行備份,如此您便可以將資料傳輸至新的 SSD。

若要新增而非更換 SSD,請購買 4 顆螺絲零件套件,以獲得安裝磁碟機所需要的螺絲。

**1.** 拆下存取面板。

如需指示,請參閱位於第 25 [頁的拆下存取面板。](#page-32-0)

2. 卸下將 SSD 機架固定至系統主機板的 4 顆螺絲 (1),然後將機架 (2) 提出機座。

**3.** 將標籤拉出 (3) 以從 SSD 拔下 SSD 電源與資料排線。

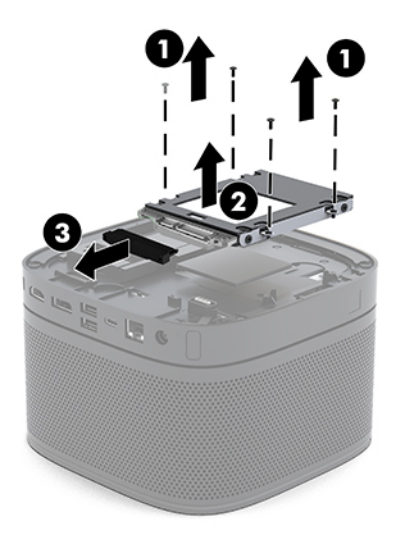

4. **取下將 SSD 固定在機架中的螺絲 (1), 然後將 SSD (2) 拉出機架。** 

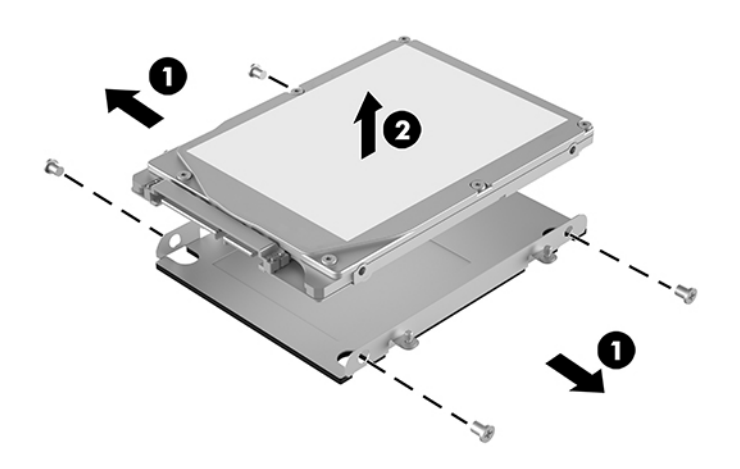

- 5. 將新 SSD 放置於磁碟機架之上,使 SSD 接頭朝向散熱片端,且電路板側朝向磁碟機架封閉的一 側。
- **6.** 將新 SSD 置入 (1) 裝架。請確定您可以看到 SSD 的標籤側。

7. 鎖緊 4 顆螺絲 (2), 將 SSD 固定在機架中。

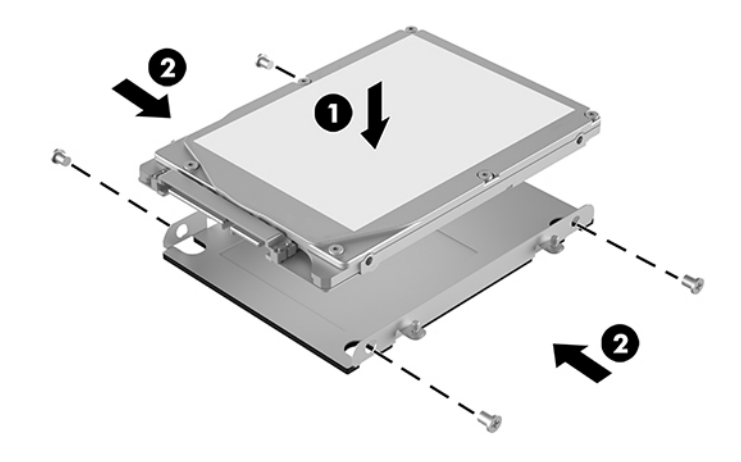

- **8.** 將電源與資料排線 (1) 連接至 SSD。
- **9.** 將機架放入機座 (2)。請確定 SSD 接頭朝向機座背面。
- 10. 將磁碟機架標籤對齊機座中的螺絲扣腳,鎖緊四顆螺絲 (3) 以固定 SSD。

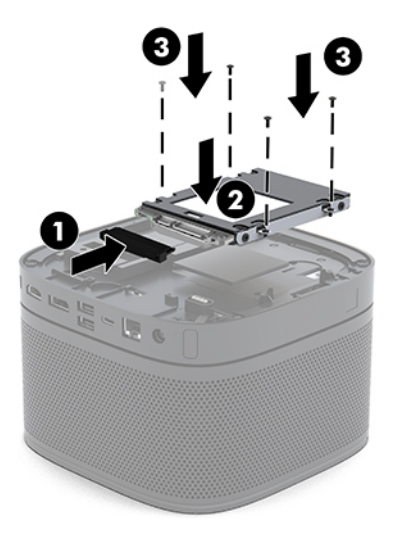

**11.** 裝回存取面板。

如需指示,請參閱<u>位於第 26 頁的裝回存取面板</u>。

# <span id="page-39-0"></span>**A 靜電放電**

從手指或其他導體所釋放的靜電會損害主機板或其他對靜電敏感的裝置。這種損害會縮短裝置原本的 使用壽命。

## **預防靜電破壞**

為了避免靜電損害,請遵守下列預防措施:

- 使用防靜電的容器運送與存放產品,避免用手接觸。
- 將對靜電有反應的零件裝在容器裡,直到抵達不受靜電影響的工作區域再取出。
- 將零件從容器取出前,先將容器放在接地的平面。
- 避免碰到針腳、導線或電路。
- 當碰觸對靜電有反應的元件或元件時,請確實接地。

# **接地方法**

在處理或安裝靜電敏感零件時,請使用下列一或多個方法:

- 使用防靜電腕套,透過接地線連接到接地的工作區或電腦機箱。防靜電腕套是一種彈性塑膠手 環,上面的接地線有 1 百萬歐姆 +/- 10% 的電阻。為了提供適當的接地效果,請配戴大小適中的腕 帶。
- 請在需要站立的工作環境裡使用腳跟套、腳趾套、或鞋套。當站在導電性地板或地毯上時,將雙 腳套上環套。
- 使用導電場維修工具。
- 使用附有摺疊式除靜電工作地毯的攜帶式維修套件。

如果您沒有上述建議的適當接地配備,請連絡 HP 授權代理商、經銷商或服務供應商。

 $\bar{\mathbb{B}}$  附註:如需靜電的相關資訊,請連絡 HP 授權代理商、經銷商或服務供應商。

# <span id="page-40-0"></span>**B 電腦操作準則、例行電腦維護與搬運前準 備工作**

# **電腦操作準則與例行維護**

依據下列準則來正確安裝及維護電腦及顯示器:

- 讓電腦遠離濕氣過重、陽光直射、過熱或過冷的場所。
- 請在堅固、平坦的表面上使用電腦。在電腦所有的通風口側和顯示器上,保留 10.2 公分(4 英 吋)的空間,以讓空氣流通。
- 請勿堵塞任何通風孔或進氣孔,這樣會妨礙空氣流入電腦。請勿在鍵盤立腳放下時,將鍵盤直接 靠在桌上型電腦單元前方,這也會限制空氣流通。
- 請勿在拆開存取面板或任何擴充卡插槽蓋後使用電腦。
- 請勿將堆疊放置電腦或在電腦頂端放置任何物品。
- 請勿將多台電腦放置過近,以避免其受到彼此回流或預熱氣流的影響。
- 如果電腦是在個別的機櫃中運作,機櫃上必須有進氣孔和通風孔,而且上述的操作準則也適用。
- 讓電腦和鍵盤遠離任何液體。請勿讓液體進入電腦頂端。
- 請勿使用任何材質的物品蓋住顯示器上的通風孔。
- 安裝或啟用作業系統或其他軟體的電源管理功能,包括睡眠狀態。
- 進行下列操作前,請先將電腦關機:
	- 如有需要擦拭電腦外部時,請使用沾濕的軟布。使用清潔產品可能會使電腦褪色甚至掉漆。
	- 偶爾清潔電腦所有通風孔側面的通風孔。絨毛、灰塵和其他異物會堵塞通風孔,導致氣流受 阻。

# <span id="page-41-0"></span>**搬運前準備工作**

準備搬運電腦時,請依循下列建議:

- **1.** 將 SSD 檔案備份到外接式儲存裝置。請確定備份媒體在存放或搬運途中不會暴露在電子或磁性脈 衝下。
- $\stackrel{\leftrightarrow}{\to}$ 附註:在系統電源關閉時,SSD 會自動鎖定。
- **2.** 拆下並妥善收存所有的抽取式媒體。
- **3.** 關機並關閉外接式裝置。
- **4.** 拔下 AC 插座上的電源線,然後再拔下電腦上的 AC 電源線。
- 5. 切斷系統組件、外接式裝置和電源間的連線,然後切斷與電腦的連線。

**附註:**確定所有介面卡都安插妥當並固定在介面卡插槽後,再搬動電腦。

**6.** 將系統元件與外接式裝置包裝於原始的包裝盒中或類似的包裝中,並使用足夠的包裝材料保護它 們。

# <span id="page-42-0"></span>**C 無障礙**

## **無障礙**

HP 致力於將多元性、包容性與工作/生活融入公司文化當中,期盼在日常生活舉手投足皆彰顯這樣的價 值。以下舉例說明,我們如何運用差異打造包容的環境,著重讓人們與全世界強大的科技能量相互連 結。

#### **尋找您需要的技術工具**

技術能釋放人類的潛能。輔助技術除去了阻礙,幫助您在家裡、工作時以及在社群中能夠獨立自主。 輔助技術有助於提升、維護並改進電子與資訊科技的各項功能。如需更多資訊,請參閱 位於第 36 [頁的尋找最佳輔助技術。](#page-43-0)

### **我們的承諾**

HP 致力於提供殘障人士使用的無障礙產品和服務。這項承諾支持著本公司的多元性目標,幫助我們確 保所有人皆能享受技術帶來的各項優勢。

我們的無障礙目標在於設計、生產和行銷所有人(包括殘障人士在內)都能有效使用的產品和服務, 讓人人均可獨立使用或搭配適當的輔具使用。

為了達到我們的目標,本無障礙政策制定了七大目標,做為公司採取行動的指導原則。所有 HP 主管與 員工都應支持這些目標,並依自身角色與責任身體力行:

- 提升公司內對於無障礙議題的意識,並因應員工設計、生產、行銷及交付無障礙產品和服務所需 提供相關訓練。
- 制定產品和服務的無障礙準則,並交由產品開發小組在競爭力、技術與經濟方面可行的情況下, 負責實行這些準則。
- 讓殘障人士參與制定無障礙準則,以及設計和測試產品和服務的過程。
- 記載無障礙功能,並以容易取得的方式公開相關產品和服務的資訊。
- 與領先的輔助技術和解決方案提供者建立關係。
- 支持內部和外部研究與開發,改善與我們的產品和服務相關的輔助技術。
- 支持業界無障礙標準與準則,並做出貢獻。

#### **國際無障礙專業人員協會 (IAAP)**

IAAP 是非營利協會,著重透過網路、教育及認證促使無障礙產業更精進。其目標在於幫助無障礙專業 人員發展與精進其職涯,並且讓組織更容易將無障礙整合到其產品和基礎架構當中。

<span id="page-43-0"></span>HP 身為創始會員,竭力與其他組織共同促進無障礙領域的發展。這項承諾支撐著本公司努力的目標, 以設計、生產及行銷殘障人士能夠有效利用的無障礙產品和服務。

IAAP 讓位於世界各地的個人、學生及組織能夠彼此聯繫、相互學習,使我們的產業更茁壯。如果您有 興趣瞭解更多資訊,請前往 <http://www.accessibilityassociation.org> 加入線上社群、訂閱電子報,並瞭解 會員資格選項。

#### **尋找最佳輔助技術**

包括殘障人士或受到年齡相關限制的人在內,所有人都應能夠運用科技彼此溝通、自我表達,並與世 界聯繫。HP 致力於在 HP 內部以及客戶和合作夥伴之間提高無障礙意識。無論是方便閱讀的大型字體、 不需手動的語音辨識,或是為您的特殊狀況提供協助的任何其他輔助技術,這些各式各樣的輔助技術 都讓 HP 產品更容易使用。如何選擇?

#### **評估您的需要**

技術能釋放您的潛能。輔助技術除去了阻礙,幫助您在家裡、工作時以及在社群中能夠獨立自主。輔 助技術 (AT) 有助於提升、維護並改進電子與資訊科技的各項功能。

有多種 AT 產品可供您選擇。您的 AT 評估應能讓您評估數項產品、解答您的疑問,並且讓您更容易選擇 出最合乎您的狀況的解決方案。您會發現,有資格進行 AT 評估的專業人員來自各個不同領域,包括取 得證照或認證的物理治療師、職能治療師、說話能力/語言病理學家,以及其他專業領域的人士。有些 未取得證照或認證的人士,也能提供評估資訊。您會想知道個人經歷、專業程度及費用,以便判斷他 們是否合乎您的需要。

#### **HP 產品的無障礙功能**

下列連結提供有關各種 HP 產品具備的無障礙功能及輔助技術的資訊(如適用)。這些資源將協助您選 擇最合乎您狀況的特定輔助技術功能和產品。

- HP Elite x3-[無障礙選項\(](http://support.hp.com/us-en/document/c05227029)Windows 10 行動裝置版)
- **HP** 電腦  [Windows 7](http://support.hp.com/us-en/document/c03543992) 無障礙選項
- HP 電腦  [Windows 8](http://support.hp.com/us-en/document/c03672465) 無障礙選項
- HP 電腦  [Windows 10](http://support.hp.com/us-en/document/c04763942) 無障礙選項
- HP Slate 7 平板電腦 啟用 HP 平板電腦 [\(Android 4.1/Jelly Bean\)](http://support.hp.com/us-en/document/c03678316) 上的無障礙功能
- **HP SlateBook** 電腦–啟用無障礙功能 [\(Android 4.3, 4.2/Jelly Bean\)](http://support.hp.com/us-en/document/c03790408)
- HP Chromebook 電腦 在 HP Chromebook 或 [Chromebox \(Chrome OS\)](http://support.hp.com/us-en/document/c03664517) 上啟用無障礙功能
- HP 購物-HP [產品的周邊裝置](http://store.hp.com/us/en/ContentView?eSpotName=Accessories&storeId=10151&langId=-1&catalogId=10051)

如果您需要 HP 產品上無障礙功能的其他支援,請參閱位於第 40 [頁的聯絡支援中心](#page-47-0)。

#### 以下是外部合作夥伴和供應商的其他連結,可提供額外的協助:

- Microsoft 無障礙資訊 (Windows 7、Windows 8、Windows 10、Microsoft Office)
- Google [產品無障礙資訊\(](http://www.google.com/accessibility/products)Android、Chrome、Google Apps)
- [依障礙類型排序的輔助技術](http://www8.hp.com/us/en/hp-information/accessibility-aging/at-product-impairment.html)
- [依產品類型排序的輔助技術](http://www8.hp.com/us/en/hp-information/accessibility-aging/at-product-type.html)
- <span id="page-44-0"></span>● [輔助技術廠商\(含產品描述\)](http://www8.hp.com/us/en/hp-information/accessibility-aging/at-product-descriptions.html)
- [輔助科技產業協會](http://www.atia.org/) (ATIA)

# **標準及法規**

**標準**

聯邦採購法規第 508 部分標準是由美國無障礙委員會 (US Access Board) 所制定,其目的在於因應身體、 官能或認知障礙人士對於資訊和通訊技術 (ICT) 的取得。標準包含各類型技術特定的技術規範,以及著 重闡明所涵蓋產品運作功能方面的效能需求。特定規範涵蓋軟體應用程式及作業系統、網路資訊和應 用程式、電腦、電信產品、視訊和多媒體,以及獨立式封閉型產品。

#### **Mandate 376 – EN 301 549**

EN 301 549 標準是由歐盟於 Mandate 376 內所制定,做為公開採購 ICT 產品的線上工具組所依循的基 準。標準中指出適用於 ICT 產品和服務的功能無障礙需求,同時包含每一項無障礙需求的測試程序與教 育方法的說明。

#### **網頁內容無障礙指引 (WCAG)**

網頁內容無障礙指引 (WCAG) 來自 W3C 的網路無障礙計畫 (WAI), 旨在協助網頁設計人員和開發人員建 立更合乎殘障人士或受年齡相關限制人士需要的網站。WCAG 推動的無障礙計畫涵蓋所有網頁內容(文 字、影像、音訊和視訊)及網頁應用程式。WCAG 能夠得到精準測試、容易瞭解和使用,並且讓網頁開 發人員靈活創新。WCAG 2.0 也已通過 [ISO/IEC 40500:2012](http://www.iso.org/iso/iso_catalogue/catalogue_tc/catalogue_detail.htm?csnumber=58625/) 審核。

WCAG 具體解決了視障、聽障、身障、認知障礙及神經系統障礙人士,以及具有無障礙需要的年長網路 使用者存取網路時所遭遇的阻礙。WCAG 2.0 提供的無障礙內容特色包括:

- **可感覺**(例如,因應影像的替代文字、音訊字幕、適應性呈現方式,以及色彩對比)
- **可操作**(因應鍵盤存取方式、色彩對比、輸入時限、避免發病及瀏覽能力)
- **可理解**(因應閱讀能力、預測能力及輸入輔助)
- 穩**定可靠**(例如,因應輔助技術的相容性)

#### **立法與規範**

無障礙 IT 與資訊已成為提升立法重要性的層面。本節提供有關重要立法、規範及標準的資訊連結。

- [美國](http://www8.hp.com/us/en/hp-information/accessibility-aging/legislation-regulation.html#united-states)
- [加拿大](http://www8.hp.com/us/en/hp-information/accessibility-aging/legislation-regulation.html#canada)
- [歐洲](http://www8.hp.com/us/en/hp-information/accessibility-aging/legislation-regulation.html#europe)
- [英國](http://www8.hp.com/us/en/hp-information/accessibility-aging/legislation-regulation.html#united-kingdom)
- [澳洲](http://www8.hp.com/us/en/hp-information/accessibility-aging/legislation-regulation.html#australia)
- [全球](http://www8.hp.com/us/en/hp-information/accessibility-aging/legislation-regulation.html#worldwide)

<span id="page-45-0"></span>**美國**

《復健法案》第 508 部分指出,各機關必須識別哪些標準適用於 ICT 採購、進行市場研究以瞭解無障礙 產品和服務的供應狀況,並且記載其市場研究的結果。以下資源提供符合第 508 部分要求的協助:

- [www.section508.gov](https://www.section508.gov/)
- [無障礙購買](https://buyaccessible.gov)

美國無障礙委員會目前正在更新第 508 部分的標準。其目的在於因應需修改標準的新技術和其他方 面。如需詳細資訊,請前往第 508 [部分更新](http://www.access-board.gov/guidelines-and-standards/communications-and-it/about-the-ict-refresh)。

《電信法案》第 255 部分要求電信產品和服務應可供殘障人士無障礙使用。FCC 規範涵蓋了所有家用或 辦公室用的硬體和軟體電話網路設備及電信設備。這類設備包括電話、無線電話、傳真機、答錄機及 呼叫器。FCC 規範亦涵蓋基本和特殊電信服務,包括正常通話、通話等待、快速撥號、通話轉接、電腦 提供的目錄協助、通話監聽、來電顯示、通話追蹤和重撥,以及提供來電者功能表選項的語音信箱和 互動式語音回應系統。如需詳細資訊,請前往[美國聯邦通訊委員會第](http://www.fcc.gov/guides/telecommunications-access-people-disabilities) 255 部分資訊。

#### **二十一世紀通訊和視訊無障礙法案 (CVAA)**

CVAA 更新了聯邦通訊法,增加殘障人士對現代化電信的可及程度,更新了 1980 和 1990 年代所訂立的 無障礙法律,納入新的數位、寬頻及行動創新產品。法規是由 FCC 強制實施,並記載為 47 CFR 第 14 部 分和第 79 部分。

有關 [CVAA](https://www.fcc.gov/consumers/guides/21st-century-communications-and-video-accessibility-act-cvaa) 的 FCC 指南

其他美國法規和倡議

《美國殘障者法案》(ADA)[、《電信法案》、《復健法案》及其他法案](http://www.ada.gov/cguide.htm)

#### **加拿大**

《安大略省殘障人士無障礙法案》訂立的目的在於發展及實施無障礙標準,對安大略省殘障人士提供 無障礙的商品、服務及設施,以及提供殘障人士參與制定無障礙標準的機會。AODA 的第一項標準是客 戶服務標準;不過,交通運輸、聘雇及資訊和通訊適用的標準也正積極制定當中。AODA 適用於安大略 省政府、立法會、每一個指定的公家機關組織,以及其他對公家機關或其他第三方提供商品、服務或 設施,且至少有一名雇員位於安大略省的每一位個人或組織;同時,無障礙措施必須於 2025 年 1 月 1 日(含當日)前實施。如需詳細資訊,請前往[安大略省殘障人士無障礙法案](http://www8.hp.com/ca/en/hp-information/accessibility-aging/canadaaoda.html) (AODA)。

#### **歐洲**

EU Mandate 376 ETSI 技術報告 ETSI DTR 102 612:「人因工程 (HF);歐洲無障礙需求,適用於公開採購 ICT 領域產品和服務 (歐洲委員會 Mandate M 376,第1 階段)」 已發布。

背景知識:三個歐洲標準組織已組成兩個平行的專案團隊,執行歐洲委員會「對 CEN、CENELEC 和 ETSI 頒布的 Mandate 376,旨在支持公開採購 ICT 領域產品和服務的無障礙需求」所指定的工作。

ETSI TC 人因工程專家工作團隊 333 已開發出 ETSI DTR 102 612。有關 STF333 所執行工作的詳細資訊 (例如參考條款、詳細工作任務的規範、工作時程規劃、先前草稿、所收到的意見列表,以及工作團 隊的聯絡方式),可在[特殊工作團隊](https://portal.etsi.org/home.aspx) 333 找到。

有關適當測試與符合性計畫評估的部分,是由平行專案所執行,詳述於 CEN BT/WG185/PT。如需進一步 資訊,請前往 CEN 專案團隊網站。兩個專案彼此密切協調。

- CEN [專案團隊](http://www.econformance.eu)
- [歐洲委員會電子無障礙命令](http://www8.hp.com/us/en/pdf/legislation_eu_mandate_tcm_245_1213903.pdf) (PDF 46KB)

<span id="page-46-0"></span>**英國**

1995 年《殘疾歧視法案》(DDA) 頒布後,保障了英國視障與身心障礙使用者對於網站的無障礙使用。

● [W3C UK](http://www.w3.org/WAI/Policy/#UK/) 政策

#### **澳洲**

澳洲政府宣布了實施[網頁內容無障礙指引](http://www.w3.org/TR/WCAG20/) 2.0 的計畫。

所有澳洲政府網站皆須在 2012 年之前符合 A 級規範,並於 2015 年之前達到雙 A 規範。新標準取代了 2000 年引進各級機關強制實施的 WCAG 1.0。

#### **全球**

- JTC1 [無障礙特殊工作小組](http://www.jtc1access.org/) (SWG-A)
- G3ict:全球 ICT [包容性計畫](http://g3ict.com/)
- [義大利無障礙法規](http://www.pubbliaccesso.gov.it/english/index.htm)
- W3C 網路無障礙計書 (WAI)

# **實用無障礙資源和連結**

下列組織可提供有關殘障與年齡相關限制的實用資訊。

**附註:**這不是一份詳盡的清單。這些組織僅供參考使用。HP 對於您在網際網路上所取得的資訊和聯絡 方式,概不負責。此頁面上所列內容不代表 HP 之任何背書。

### **組織**

- 美國身心障礙者協會 (AAPD)
- 輔助技術法案計畫協會 (ATAP)
- 美國聽損協會 (HLAA)
- 資訊科技技術協助與訓練中心 (ITTATC)
- 國際光明之家 (Lighthouse International)
- 聽障協會 (National Association of the Deaf)
- 視障協會 (National Federation of the Blind)
- 北美復健工程和輔助科技協會 (RESNA)
- 耳聾與重聽電信公司 (Telecommunications for the Deaf and Hard of Hearing, Inc., TDI)
- W3C 網路無障礙計畫 (WAI)

## <span id="page-47-0"></span>**教育機構**

- 加州州立大學北嶺分校身心障礙中心 (CSUN)
- 威斯康辛大學麥迪遜分校追蹤中心
- 明尼蘇達大學電腦再設計計畫

### **其他身心障礙資源**

- ADA(美國殘障者法案)技術協助計畫
- 商業與身心障礙網路
- EnableMart
- 歐洲身心障礙論壇
- 職務再設計網
- Microsoft Enable
- 美國司法部 身心障礙權益法指南

### **HP 連結**

[我們的聯絡網頁表單](https://h41268.www4.hp.com/live/index.aspx?qid=11387)

HP [舒適與安全指南](http://www8.hp.com/us/en/hp-information/ergo/index.html) 

HP [公家機關銷售](https://government.hp.com/)

# **聯絡支援中心**

**附註:**僅提供英文支援。

- 聽障或聽損客戶如有任何關於 HP 產品技術支援或無障礙的疑問:
	- 請使用 TRS/VRS/WebCapTel 致電 (877) 656-7058,時間是星期一至星期五上午 6 點至晚上 9 點 (北美山區時間)。
- 其他身心障礙或受到年齡相關限制的客戶,如有關於 HP 產品技術支援或無障礙的疑問,可選擇下 列其中一種方式:
	- 致電 (888) 259-5707,時間是星期一至星期五上午 6 點至晚上 9 點(北美山區時間)。
	- 填寫[殘障人士或受到年齡相關限制的人士適用的聯絡表單](https://h41268.www4.hp.com/live/index.aspx?qid=11387)。

<span id="page-48-0"></span>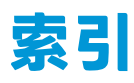

#### **A**

AC 電源 [12](#page-19-0) AT(輔助技術) 用途 [35](#page-42-0) 尋找 [36](#page-43-0)

#### **H**

HP 會議室控制中心 (CoRC) 模組 [6](#page-13-0) HP 輔助政策 [35](#page-42-0)

#### **I**

Intel Unite 解決方案 [19](#page-26-0)

#### **M**

Microsoft Teams Rooms 會議 [13](#page-20-0)

#### **O**

ODD 模組 [5](#page-12-0)

#### **S**

SSD 安裝 [29](#page-36-0) 拆下 [29](#page-36-0)

#### **U**

Unite 解決方案 [19](#page-26-0)

#### **V**

VESA 安裝板 [6](#page-13-0)

#### **四畫**

元件 背面 [2](#page-9-0) 側面 [3](#page-10-0) 頂部 [1](#page-8-0) 內部組件 [26](#page-33-0)

#### **五畫**

```
功能
ODD 模組 5
VESA 安裝板 6
無線顯示模組 4
視訊銜接模組 4
```
#### **六畫**

光碟機 [5](#page-12-0) 存取面板 拆卸 [25](#page-32-0) 裝回 [26](#page-33-0) 安全纜線, 安裝 [11](#page-18-0) 安裝 SSD [29](#page-36-0) 安全纜線 [11](#page-18-0) 系統記憶體 [27,](#page-34-0) [28](#page-35-0) 安裝準則 [24](#page-31-0)

#### **七畫**

序號位置 [3](#page-10-0)

#### **八畫**

拆下 SSD [29](#page-36-0) 拆卸 存取面板 [25](#page-32-0) 模組 [10](#page-17-0) 注意事項 [24](#page-31-0)

#### **九畫**

客戶支援, 無障礙 [40](#page-47-0) 背面元件 [2](#page-9-0)

#### **十畫**

記憶體, 系統 安裝 [27,](#page-34-0) [28](#page-35-0) 規格 [27](#page-34-0)

插槽 [27](#page-34-0) 插槽裝載 [28](#page-35-0) 裝回 [28](#page-35-0)

#### **十一畫**

側面元件 [3](#page-10-0) 國際無障礙專業人員協會 [35](#page-42-0) 接地方法 [32](#page-39-0) 掛載產品 [11](#page-18-0) 產品 ID 位置 [3](#page-10-0) 第 508 部分無障礙標準 [37,](#page-44-0) [38](#page-45-0) 規格, 記憶體 [27](#page-34-0) 設定 [7](#page-14-0) 設定 Intel Unite [19](#page-26-0) 設定 Microsoft Teams Rooms [13](#page-20-0) 通風準則 [33](#page-40-0) 頂部元件 [1](#page-8-0)

#### **十二畫**

無障礙 [35](#page-42-0) 無障礙需要評估 [36](#page-43-0) 無線接收器 [4](#page-11-0) 無線顯示模組 [4](#page-11-0) 無線接收器 [4](#page-11-0) 視訊銜接模組 [4](#page-11-0)

#### **十三畫**

搬運前準備工作 [34](#page-41-0) 會議 Intel Unite [19](#page-26-0) Microsoft Teams Rooms [13](#page-20-0) 裝回 存取面板 [26](#page-33-0) 系統記憶體 [28](#page-35-0) 資源, 無障礙 [39](#page-46-0) 電容式觸控按鈕 [1](#page-8-0) 電源 [12](#page-19-0) 電腦操作準則 [33](#page-40-0)

#### **十四畫**

輔助技術 (AT) 用途 [35](#page-42-0) 尋找 [36](#page-43-0)

#### **十五畫**

標準及法規, 無障礙 [37](#page-44-0) 模組 ODD 模組 [5](#page-12-0) VESA 安裝板 [6](#page-13-0) 拆卸 [10](#page-17-0) 無線顯示 [4](#page-11-0) 視訊銜接 [4](#page-11-0) 順序 [7](#page-14-0) 纜線與連接埠蓋板 [13,](#page-20-0) [19](#page-26-0)

#### **二十畫**

警告 [24](#page-31-0) 釋放靜電, 預防損害 [32](#page-39-0)

#### **二十五畫以上**

纜線與連接埠蓋板 [13,](#page-20-0) [19](#page-26-0)